## Problemen oplossen bij Unity Express MWI Ī

## Inhoud

[Inleiding](#page-0-0) [Voorwaarden](#page-0-1) [Vereisten](#page-0-2) [Gebruikte componenten](#page-0-3) **[Conventies](#page-0-4)** [MWI-Overzicht](#page-1-0) [Cisco Unity Express-integratieproblemen](#page-2-0) [MWI met Cisco CallManager Express](#page-2-1) [Fout: Er is een fout opgetreden met het weergeven van uw bericht](#page-8-0) [Probleemoplossing voor een Cisco CallManager Express-systeem](#page-8-1) [MWI met Cisco CallManager](#page-8-2) [Algemene MWI- en spraakpostsporen](#page-41-0) [Gerelateerde informatie](#page-43-0)

## <span id="page-0-0"></span>**Inleiding**

Dit document geeft een overzicht van de MWI-functies (Message Waiting Indication) in Cisco Unity Express.

## <span id="page-0-1"></span>Voorwaarden

#### <span id="page-0-2"></span>Vereisten

Lezers van dit document moeten kennis hebben van Cisco Unity Express opdrachtregel interface (CLI).

#### <span id="page-0-3"></span>Gebruikte componenten

De informatie in dit document is gebaseerd op versie 1.0/2.3.x/8.x of hoger van Cisco Unity Express. Alle voorbeeldconfiguraties en schermuitvoer worden genomen van Cisco Unity Express versie 1.1.1.

De informatie in dit document is gebaseerd op de apparaten in een specifieke laboratoriumomgeving. Alle apparaten die in dit document worden beschreven, hadden een opgeschoonde (standaard)configuratie. Als uw netwerk live is, moet u de potentiële impact van elke opdracht begrijpen.

#### <span id="page-0-4"></span>**Conventies**

Raadpleeg [Cisco Technical Tips Conventions \(Conventies voor technische tips van Cisco\) voor](//www.cisco.com/en/US/tech/tk801/tk36/technologies_tech_note09186a0080121ac5.shtml) [meer informatie over documentconventies.](//www.cisco.com/en/US/tech/tk801/tk36/technologies_tech_note09186a0080121ac5.shtml)

# <span id="page-1-0"></span>MWI-Overzicht

De werking van MWI voorziet gebruikers die met Cisco CallManager Express of CallManager zijn geregistreerd van een visuele indicatie dat er nieuwe spraak-mailberichten aanwezig zijn. MWI werkt niet wanneer u Cisco Unity Express hebt geïntegreerd met Cisco CallManager en het systeem is in Survivable Remote Site Telephony (SRST) modus vanwege een WAN-storing.

Als u Cisco Unity Express geïntegreerd hebt met Cisco CallManager Express, wordt een SIPoproep (Session Initiation Protocol) geplaatst naar de extension MWI\_on/off\_number@CallManager\_Express\_IP\_adres wanneer een nieuw voicemailbericht in een gebruikershandleiding wordt ontvangen. De SIP-aanroep start ook op wanneer de gebruiker alle nieuwe berichten terugwint. Dit komt een telefoonnummer aan op de Cisco CallManager Express router. Het telefoonnummer heeft het MWI-nummer plus een aantal valse cijfers dat gelijk is aan het aantal cijfers in de extensie van Cisco Unity Express-abonnees. Stel bijvoorbeeld dat het MWI-on nummer voor postvak 12345 420 is. Het Cisco CallManager Express IP-adres is 10.2.3.6. In dit voorbeeld wordt het bericht verzonden naar 42012345@10.2.3.6. Het nummer van het telefoonknooppunt met de "mwi on" configuratieparameter is "420...".

Voor Cisco CallManager-integraties licht het JTAPI-protocol (Java Telephony Application Programming Interface) rechtstreeks een lamp aan. Een bepaald nummer hoeft niet te worden gebeld. Het JTAPI protocol zelf ondersteunt een setMessageWaiting opdracht, die MWIgebeurtenissen verwerkt. Daarom zouden MWIs moeten werken ongeacht of MWI uitbreidingen in Cisco CallManager zijn geconfigureerd. Vergeet niet dat MWIs niet werken wanneer Cisco Unity Express in SRST-modus is. Een volledige MWI verfrist zich slechts nadat de herregisters van Cisco Unity Express met Cisco CallManager en de IP telefoons niet langer in de CallManager backmodus zijn.

Het grootste deel van de problemen komt voor bij integratie tussen Cisco CallManager Express/CallManager en Cisco Unity Express. Houd in gedachten dat MWI mogelijk niet kan correleren met een fysieke lamp. Als het nummer dat het bericht ontvangt geen primaire lijn op een telefoon is, kan het slechts een envelopbericht op het telefoondisplay ontvangen. In Cisco CallManager kunt u configureren hoe elke regel MWI afhandelt. Als slechts een of twee gebruikers een probleem hebben, kunt u hier naar het probleem gaan zoeken.

Een telefoonnummer moet een geldige postvak in het Cisco Unity Express systeem hebben om een MWI te ontvangen. Het nummer moet aan een gebruiker worden gekoppeld en die gebruiker moet een postvak hebben. Voordat u begint met het debug en nemen van geavanceerde maatregelen om problemen op te lossen, kunt u één eenvoudige taak uitvoeren om problemen op te lossen: Zorg ervoor dat de gebruiker zich in de brievenbus heeft aangemeld en spraakmailberichten kan verzenden en ophalen.

Vanuit de GUI of CLI, kunt u een gebruiker vinden waarmee u kunt testen. In dit geval is het gebruiker3. U kunt de geconfigureerde extensie voor de gebruiker vinden, de status van de gebruikershandleiding bepalen (ingeschakeld of niet ingeschakeld, onder andere informatie) en bepalen of de gebruiker nieuwe of oude berichten heeft. In dit voorbeeld, gebruikt u CLI om problemen op te lossen:

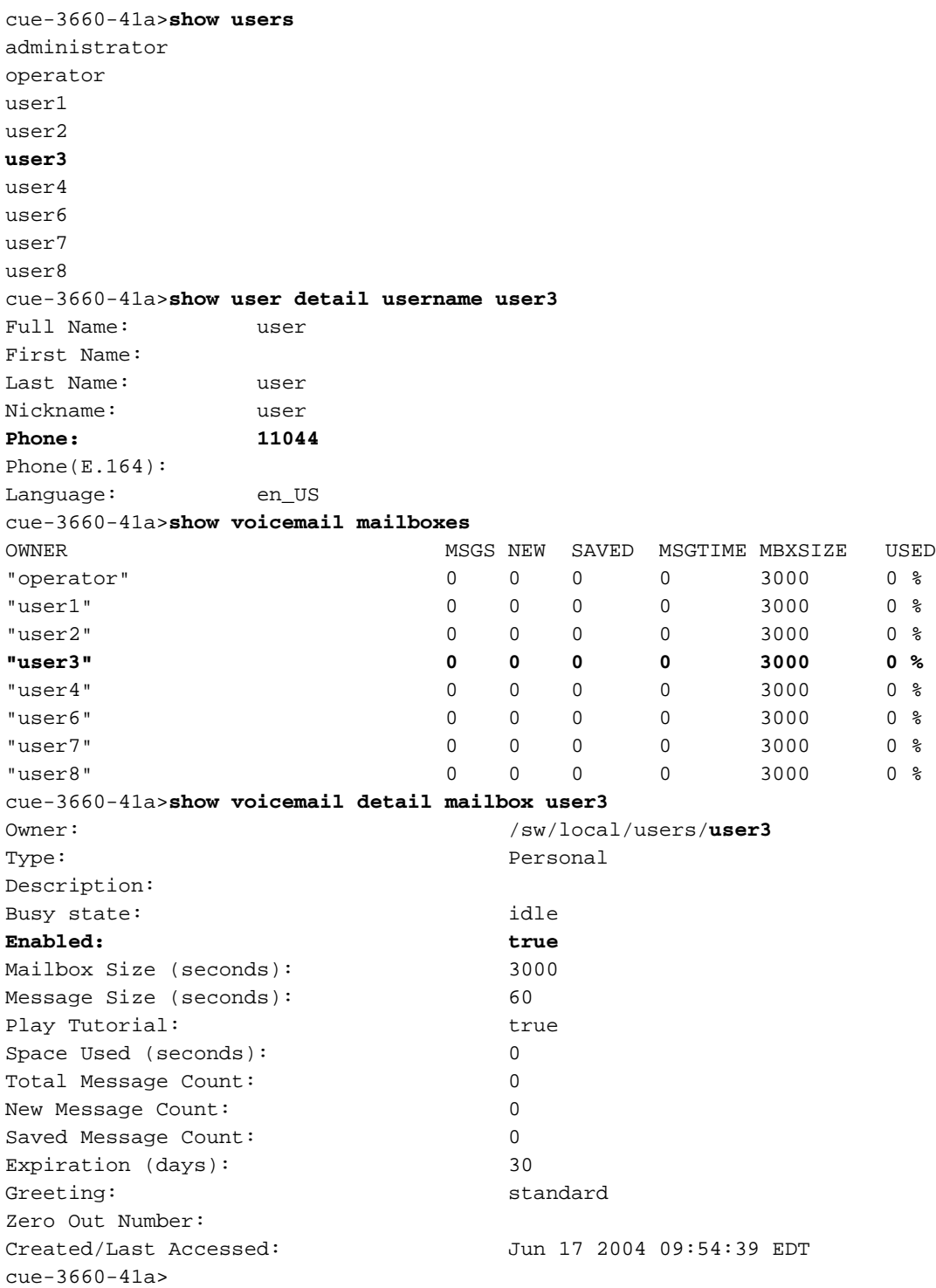

Controleer dat deze gebruiker bestaat, een gekoppeld nummer heeft en geen berichten heeft. Als deze items waar zijn, moet de MWI-status uitgeschakeld zijn.

Opmerking: Het E.164 (ITU-T)-adres is niet gebruikt voor MWI-doeleinden. Alleen het primaire telefoonnummer kan worden gebruikt.

## <span id="page-2-0"></span>Cisco Unity Express-integratieproblemen

#### <span id="page-2-1"></span>MWI met Cisco CallManager Express

U moet de configuratie controleren voordat u iets anders doet. Op Cisco CallManager Express bekijkt de configuratie met de kwestie van het tonen in werking stellen-configuratie bevel. Meer direct, kunt u de show telefony-service telefoon-dn opdracht uitgeven. Een soortgelijke uitvoer

```
ephone-dn 44
 number 11099.....
 mwi on
!
!
ephone-dn 45
 number 11098.....
 mwi off
!
```
Deze output illustreert een paar belangrijke informatie. Het nummer voor MWI op is 11099. Het nummer voor MWI uit is 11098. Het aantal cijfers in het kiesschema is vijf. (De vijf stippen [.....] die volgen de MWI op of uit code tonen dit.) Met andere woorden, MWI werkt alleen voor een folder nummer (DN) dat precies vijf cijfers bevat.

Aan de kant van Cisco Unity Express kunt u de configuratie en ook de licentie controleren. Een gemeenschappelijk probleem is dat een Cisco CallManager-licentie wordt geladen in plaats van een licentie voor CallManager Express. Geef de opdracht Softwarelicenties af van Cisco Unity Express om dit te controleren:

cue-3660-41a>**show software licenses** Core:e - **application mode: CCME**

*!--- CCME represents Cisco CallManager Express.* - total usable system ports: 8 Voicemail/Auto Attendant: - max system mailbox capacity time: 6000 - max general delivery mailboxes: 20 - max personal mailboxes: 100 Languages: - max installed languages: 1 - max enabled languages: 1 Als u, in plaats daarvan, vindt dat de toepassingsmodus CCM is, werkt Cisco CallManager, alles behalve MWI. Helaas, als de licentie fout is, is de enige optie een nieuw beeld van de software te geven en de licentie opnieuw toe te passen. U kunt geen berichten of configuratie opslaan of herstellen.

Controleer vervolgens de configuratie. U kunt de configuratie zelf bekijken met de opdracht Show run, of u kunt de opdracht Show cn-toepassing gebruiken:

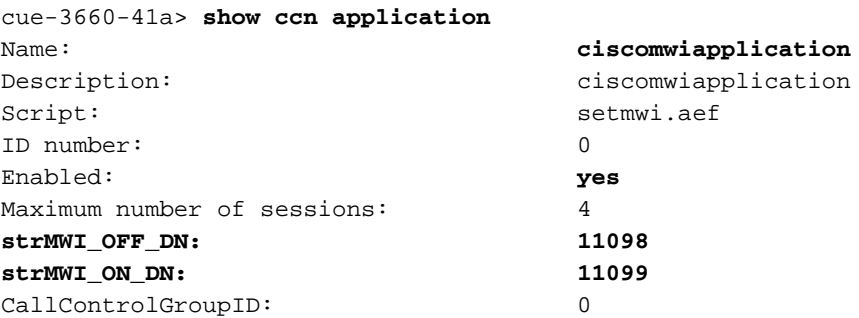

Opmerking: de applicatie is ingeschakeld en de MWI\_OFF en MWI\_ON nummers 11098 en 11099 zijn ingeschakeld. Het systeem heeft geen begrip van het aantal cijfers in de uitbreidingen; er wordt gewoon een oproep naar het juiste MWI op of uit nummer gestuurd en de postvakextensie toegevoegd. Het Cisco CallManager Express systeem moet een dial-peer met het juiste aantal punten in het doelpatroon hebben om de vraag goed te kunnen verzenden.

Tot slot, verzeker u dat het IP-adres van Cisco Unity Express SIP op het juiste Cisco CallManager Express IP-adres wijst.

cue-3660-41a>**show ccn subsystem sip SIP Gateway: 14.80.227.125** SIP Port Number: 5060 Als dit incorrect is, worden de oproepen niet naar de juiste Cisco CallManager Express verzonden. De gesprekken mislukken.

Er zijn twee manieren om te beginnen met het signaleren van problemen. Van de kant van Cisco Unity Express is het meestal het gemakkelijkst om de standaardsporen eerst uit te schakelen; dan weer in staat stellen indien nodig . Geef alle opdracht af om dit te doen. De spooropdracht om mee te starten is overtrek cn stacksip dbug.

N.B.: Raadpleeg de [ingestelde](//www.cisco.com/en/US/products/sw/voicesw/ps5520/products_tech_note09186a0080250d90.shtml) documentgegevens [en verzamel](//www.cisco.com/en/US/products/sw/voicesw/ps5520/products_tech_note09186a0080250d90.shtml) traceringsgegeven[s](//www.cisco.com/en/US/products/sw/voicesw/ps5520/products_tech_note09186a0080250d90.shtml) [in CUE](//www.cisco.com/en/US/products/sw/voicesw/ps5520/products_tech_note09186a0080250d90.shtml) voor meer informatie over overtrekken.

Voordat u een MWI bericht stuurt, moet u de spoorbuffer verwijderen. Alle sporen schrijven naar deze geheugenbuffer. U wilt deze wissen zodat alle vorige berichten niet hoeven te worden weergegeven als u ze na de testoproep bekijkt. Dit wordt bereikt met een eenvoudig duidelijk overtrekken.

Daarna stuur je het MWI bericht. Gebruik de opdracht Mwi, telefoonnummer xxxx verfrissen om dit te doen. U kunt ook drempelwaarden uit de GUI uitgeven.

Tenslotte de overtrek-buffer weergeven en de uitvoer weergeven met de opdracht lange bufferbuffer tonen. In dit voorbeeld worden een aantal belangrijke punten belicht:

cue-3660-41a>**trace ccn stacksip dbug** cue-3660-41a>**clear trace** cue-3660-41a>**mwi refresh telephonenumber 11043** cue-3660-41a>**show trace buffer long** Press <CTRL-C> to exit... 2106 07/14 14:28:27.263 **ACCN SIPL 0 --- send message --- to 14.80.227.125:5060 INVITE sip:1109811043@14.80.227.125**;user=phone SIP/2.0 Via: SIP/2.0/UDP 14.80.227.145:5060 **From: "Cisco SIP Channel3"**

;tag=f0a4ab8e-488

**To:**

 **Call-ID: a1c0ece2-486@14.80.227.145:5060 CSeq: 51 INVITE Contact: sip:outbound-0@14.80.227.145:5060 User-Agent: Jasmin UA / ver 1.1 Accept: application/sdp Content-Type: application/sdp Content-Length: 224 v=0 o=CiscoSystemsSIP-Workflow-App-UserAgent 3582 3582 IN IP4 14.80.227.145 s=SIP Call c=IN IP4 14.80.227.145 t=0 0 m=audio 16902 RTP/AVP 0 111 a=rtpmap:0 pcmu/8000 a=rtpmap:111 telephone-event/8000 a=fmtp:111 0-11 2069 07/14 14:28:27.275**

 **ACCN SIPL 0 receive 379 from 14.80.227.125:51955 2070 07/14 14:28:27.275 ACCN SIPL 0 not found header for Date 2070 07/14 14:28:27.275 ACCN SIPL 0 not found header for Allow-Events 2070 07/14 14:28:27.276 ACCN SIPL 0 -------**

**<sip:outbound-0@14.80.227.125>;tag=f0a4ab8e-488 To: <sip:1109811043@14.80.227.125;user=phone>;tag=5FF5244-43A Date: Sat, 15 Jun 2002 13:33:41 GMT**

 **Call-ID: a1c0ece2-486@14.80.227.145:5060 Server: Cisco-SIPGateway/IOS-12.x CSeq: 51 INVITE Allow-Events: telephone-event Content-Length: 0 2069 07/14 14:28:27.276**

 **ACCN SIPL 0 receive 441 from 14.80.227.125:51955 2070 07/14 14:28:27.294 ACCN SIPL 0 not found header for Date 2070 07/14 14:28:27.294 ACCN SIPL 0 not found header for Allow-Events 2070 07/14 14:28:27.294 ACCN SIPL 0 -------**

 **SIP/2.0 180 Ringing Via: SIP/2.0/UDP 14.80.227.145:5060 From: "Cisco SIP Channel3" <sip:outbound-0@14.80.227.125>;tag=f0a4ab8e-488 To: <sip:1109811043@14.80.227.125;user=phone>;tag=5FF5244-43A Date: Sat, 15 Jun 2002 13:33:41 GMT**

 **Call-ID: a1c0ece2-486@14.80.227.145:5060 Server: Cisco-SIPGateway/IOS-12.x CSeq: 51 INVITE Allow: UPDATE Allow-Events: telephone-event Contact: <sip:1109811043@14.80.227.125:5060> Content-Length: 0 2072 07/14 14:28:27.294 ACCN SIPL 0 ignore null remote tag for Dialog1610: callid= a1c0ece2-486@14.80.227.145:5060, localTag=f0a4ab8e-488, remoteTag=5FF5244-43A 2072 07/14 14:28:27.294 ACCN SIPL 0 ltp95: ContactingState processResponse 100 Trying 2072 07/14 14:28:27.294 ACCN SIPL 0 ignore null remote tag for Dialog1611: callid= a1c0ece2- 486@14.80.227.145:5060, localTag=f0a4ab8e-488, remoteTag=5FF5244-43A 2072 07/14 14:28:27.294 ACCN SIPL 0 ltp95: ContactingState processResponse 180 Ringing 2106 07/14 14:28:32.274 ACCN SIPL 0 ltp95: ContactingState close terminate cause=20 2106 07/14 14:28:32.275 ACCN SIPL 0 addHeadersAndBody: branch = null 2106 07/14 14:28:32.276**

 **ACCN SIPL 0 --- send message --- to 14.80.227.125:5060**

 **CANCEL sip:1109811043@14.80.227.125;user=phone SIP/2.0 Via: SIP/2.0/UDP 14.80.227.145:5060 From: "Cisco SIP Channel3" <sip:outbound-0@14.80.227.125>;tag=f0a4ab8e-488 To: <sip:1109811043@14.80.227.125;user=phone> Call-ID: a1c0ece2-486@14.80.227.145:5060 CSeq: 51 CANCEL Max-Forwards: 50 Content-Length: 0 2069 07/14 14:28:32.282**

 **ACCN SIPL 0 receive 293 from 14.80.227.125:51955 2070 07/14 14:28:32.283 ACCN SIPL 0 not found header for Date 2070 07/14 14:28:32.283 ACCN SIPL 0 -------**

 **SIP/2.0 200 OK Via: SIP/2.0/UDP 14.80.227.145:5060 From: "Cisco SIP Channel3" <sip:outbound-0@14.80.227.125>;tag=f0a4ab8e-488 To: <sip:1109811043@14.80.227.125;user=phone> Date: Sat, 15 Jun 2002 13:33:46 GMT**

 **Call-ID: a1c0ece2-486@14.80.227.145:5060 Content-Length: 0 CSeq: 51 CANCEL 2072 07/14 14:28:32.283 ACCN SIPL 0 ignore null remote tag for Dialog1612: callid= a1c0ece2- 486@14.80.227.145:5060, localTag=f0a4ab8e-488, remoteTag=null 2072 07/14 14:28:32.283 ACCN SIPL 0 ltp95: TerminatedState process response to CANCEL, unregister 2072 07/14 14:28:32.284 ACCN SIPL 0 ignore null remote tag for Dialog1609: callid= a1c0ece2-486@14.80.227.145:5060, localTag=f0a4ab8e-488, remoteTag=null 2072 07/14 14:28:32.284 ACCN SIPL 0 com.cisco.jasmin.impl.sip.MessageDispatcherImpl unregister Dialog1609: callid=a1c0ece2- 486@14.80.227.145:5060, localTag=f0a4ab8e-488, remoteTag=null 2069 07/14 14:28:32.284**

 **ACCN SIPL 0 receive 390 from 14.80.227.125:51955 2070 07/14 14:28:32.284 ACCN SIPL 0 not found header for Date 2070 07/14 14:28:32.284 ACCN SIPL 0 not found header for Allow-Events 2070 07/14 14:28:32.284 ACCN SIPL 0 -------**

#### **<sip:outbound-0@14.80.227.125>;tag=f0a4ab8e-488 To: <sip:1109811043@14.80.227.125;user=phone>;tag=5FF5244-43A Date: Sat, 15 Jun 2002 13:33:46 GMT**

 **Call-ID: a1c0ece2-486@14.80.227.145:5060 Server: Cisco-SIPGateway/IOS-12.x CSeq: 51 INVITE Allow-Events: telephone-event Content-Length: 0 2072 07/14 14:28:32.285 ACCN SIPL 0 LocalLineImpl outbound-0 send ACK to INVITE 487 2072 07/14 14:28:32.285 ACCN SIPL 0 can not extract contact address from null 2072 07/14 14:28:32.285**

 **ACCN SIPL 0 --- send message --- to 14.80.227.125:5060 ACK sip:1109811043@14.80.227.125;user=phone SIP/2.0 Via: SIP/2.0/UDP 14.80.227.145:5060 From: "Cisco SIP Channel3" <sip:outbound-0@14.80.227.125>;tag=f0a4ab8e-488 To: <sip:1109811043@14.80.227.125;user=phone>;tag=5FF5244-43A**

 **Call-ID: a1c0ece2-486@14.80.227.145:5060 CSeq: 51 ACK Max-Forwards: 50 Content-Length: 0**

Zoals in deze uitvoer wordt weergegeven, stuurt u een **INVITE-**bericht en reageert Cisco CallManager Express met een **Trying**-bericht. Zodra Cisco CallManager Express een **bellen** verstuurt u een **CANCEL-**bericht. Het MWI-nummer haalt de telefoon niet op. De plaatsing van een aanroep op het nummer is genoeg om de lamp aan of uit te lichten. In dat geval moet je weten of in 1098 MWI aan of uit is. Bovendien moet 1043 een geldige extensie zijn in Cisco CallManager Express.Nadat u alle benodigde Cisco Unity Express-sporen hebt verzameld, is het beste om alle sporen uit te schakelen en de standaardsporen opnieuw in te schakelen. Geef de duidelijke opdracht op om sporen uit te schakelen. Plaats dan de code die hier in Cisco Unity Express CLI wordt getoond om alle standaardsporen opnieuw in te schakelen:N.B.: U kunt ook de standaardsporen herstellen als u de Cisco Unity Express opnieuw start.

**trace ccn engine dbug trace ccn libldap dbug trace ccn subsystemappl dbug trace ccn managerappl dbug trace ccn managerchannel dbug trace ccn subsystemjtapi dbug trace ccn subsystemsip dbug trace ccn stacksip dbug trace ccn subsystemhttp dbug trace ccn vbrowsercore dbug trace ccn subsystemcmt dbug trace ccn libmedia dbug trace ccn managercontact dbug trace ccn stepcall dbug trace ccn stepmedia dbug trace config-ccn sip-subsystem debug trace config-ccn jtapi-subsystem debug trace config-ccn sip-trigger debug trace config-ccn jtapi-trigger debug trace config-ccn http-trigger debug trace config-ccn group debug trace config-ccn application debug trace config-ccn script debug trace config-ccn prompt debug trace config-ccn miscellaneous debug trace voicemail database query trace voicemail database results trace voicemail database transaction trace voicemail database connection trace voicemail database execute trace voicemail mailbox login**

```
trace voicemail mailbox logout
trace voicemail mailbox send
trace voicemail mailbox save
trace voicemail mailbox receive
trace voicemail mailbox delete
trace voicemail message create
trace voicemail message dec
trace voicemail message delete
trace voicemail message get
trace voicemail message inc
trace webinterface initwizard init
```
U kunt ook gemakkelijk alle SIP-communicatie op de Cisco CallManager Express-router zelf diagnosticeren. Gewoonlijk debug de csip-berichten en debug de csip-media zijn de meest nuttige opdrachten. Wanneer alleen SIP-signalering nodig is, is deze diagnose veel sneller en leidt de Cisco Unity Express tot minder onnodige informatie. Als Cisco Unity Express het signaleren naar het juiste CallManager Express IP-adres stuurt, wordt het SIP-signaleren op elke server gespiegeld.Aanroepen naar of vanuit Cisco Unity Express vereisen G.711, wat een ander gemeenschappelijk probleem oplevert. Bijvoorbeeld, de apparaten kunnen dit SIP pakket van de module van Cisco CallManager Express tonen:

```
Mar 11 10:09:13.767 EST: //-1/xxxxxxxxxxxxx/SIP/Msg/ccsipDisplayMsg:
Sent:
SIP/2.0 488 Not Acceptable Media
Via: SIP/2.0/UDP 172.18.106.88:5060
From: "Cisco SIP Channel1" <sip:outbound-0@172.18.106.66>;tag=75b5194d-133
To: <sip:1109811043@172.18.106.66;user=phone>;tag=23F1578C-252
Date: Fri, 11 Mar 2005 15:09:13 GMT
Call-ID: e34bafcc-131@172.18.106.88:5060
Server: Cisco-SIPGateway/IOS-12.x
CSeq: 51 INVITE
Allow-Events: telephone-event
```
**Content-Length: 0**

Deze uitvoer geeft aan dat Cisco CallManager Express de oproep heeft afgewezen omdat het SIP **INVITE**-bericht van Cisco Unity Express niet overeenkomt met een dial-peer die G.711 is geconfigureerd. U kunt een dial peer specifiek voor het verkeer MWI toevoegen om deze vraagafwijzing te corrigeren. Het voorbeeld in dit deel heeft **11099.....** voor **MWI op** en **1098.....** voor **MWI uit**. U kunt hieraan toevoegen:

```
dial-peer voice 123 voip
incoming called-number 1109[8,9].....
codec g711ulaw
no vad
!
```
Het laatste veel voorkomende probleem is dat het MWI-verkeer overeenkomt met een vertaalpatroon dat wordt toegepast op een dial-peer, VoIP-inkomende regel of elders. Of de regels van de Klasse van de Beperking (COR) kunnen de vraag blokkeren. Houd in gedachten dat, zelfs als u het MWI on/off aantal en de uitbreiding om de MWI te licht te doen instelt, de vraag zich niet noodzakelijk het zelfde gedraagt wanneer een vraag via SIP aankomt. Raadpleeg het document [Klasse van beperkingen configureren \(COR\)](//www.cisco.com/en/US/tech/tk652/tk90/technologies_configuration_example09186a008019d649.shtml) voor meer informatie over OCR.Samenvattend, controleer deze punten altijd:

- Er is een Cisco CallManager Express-licentie aanwezig. Geef de opdracht Softwarelicenties af. Met een Cisco CallManager licentie werkt alles behalve MWI.
- MWI in- en uitschakelen getallen worden ingesteld in Cisco CallManager Express. Het aantal punten geeft de lengte van de extensies aan. Geef de show telefony-service telefoon-dn opdracht uit.
- In Cisco Unity Express worden de MWI in- en uitschakelen getallen ingesteld om de in- en uitschakelen getallen in Cisco CallManager Express zonder de punten aan te passen. De opdracht voor de show cn-toepassing toont dit.
- Cisco Unity Express wijst naar het juiste Cisco CallManager Express server-IP-adres. De opdracht tonen van het subsysteem cn.
- Zorg ervoor dat de mwi optie-uitzending is ingesteld onder de opdracht SIP-subsysteem.

Als al het andere mislukt, begin dan met het probleem van de opdracht van het opsporen van cn stacksip.Bericht Waiting Indicators (MWIs) (alleen Cisco Unified CallManager Express)Symptoom: Nadat u hebt geupgrade naar een nieuwe versie van Cisco Unity Express gaan de MWI's niet branden, zelfs niet wanneer er berichten in de postvakjes blijven staan.

- Uitleg-De verbeteringsprocedure verwijderde het IP-adres van het subsysteem Session Initiation Protocol (SIP).
- Aanbevolen actie-Herstelt het SIP adres om naar de Cisco Unified CME router te wijzen.

<span id="page-8-0"></span>Fout: Er is een fout opgetreden met het weergeven van uw berichtWanneer u probeert **meldingen** op te halen (tijdens het **zoeken), is er een fout opgetreden met de** foutmelding **van uw bericht**.Voltooi de stappen in [Om telefoonweergave voor een telefoonsysteem in te schakelen](//www.cisco.com/en/US/docs/voice_ip_comm/connection/8x/administration/guide/8xcucsag245.html#wp1059242) om het probleem op te lossen. Probleemoplossing voor een Cisco CallManager ExpresssysteemVoer deze stappen uit om een oplossing voor het Cisco CallManager Express-systeem te vinden:

- <span id="page-8-1"></span>1. Voer de opdracht Telefoon van de show in om alle geregistreerde telefoons te tonen. Als er geen telefoons worden geregistreerd, voert u deze taken uit:Controleer DHCP-configuratie, die de standaardrouter en het TFTP-serveradres bevat (optie 150).Gebruik de opdracht dir om te controleren of de gewenste bestanden zich in het Flash geheugen van de router bevinden.Controleer of de opdracht Tftp-server is ingesteld voor de benodigde bestanden.Gebruik de opdracht Mac-Address van het telefoonregister om de activiteit van de registratie van Cisco IP-telefoon weer te geven.Gebruik de opdracht debug IP dhcp om de werking van DHCP te bevestigen.
- 2. Voer de opdracht Telefoon van de show in om alle geregistreerde telefoons te tonen. Als er telefoons worden geregistreerd en weergegeven, voert u deze stappen uit:Controleer of de telefoon knop die aan het folder nummer bindt juist is.Controleer of de Cisco IP-telefoons als geregistreerd weergeven.Gebruik de weergave Instellingen aan de telefoon om de IPparameterinstellingen op de Cisco IP-telefoon te controleren.Controleer dat de Keeplevelling wordt bijgewerkt wanneer u de opdracht van de showtelefoon ingaat.Voer de opdracht DSRadres in om de telefoon te resetten en de herregistratie te observeren om de Cisco IPtelefoons weer te geven.Voer de opdracht sneltelefoon-dn in om de staat van de Cisco IPtelefoonlijnen te controleren.Controleer het IP-adres van de telefoon en probeer het adres te typen.
- 3. Gebruik de opdracht telefoon-noodleven debug om het debuggen voor de Cisco IP telefoons in te stellen.
- Gebruik het bevel van de debug telefoonstaat om de staat het zuiveren voor de telefoons van 4. Cisco IP in te stellen.

<span id="page-8-2"></span>MWI met Cisco CallManagerVoor de integraties van Cisco Unity Express met Cisco CallManager is het heel belangrijk om er zeker van te zijn dat Unity Express wordt geregistreerd en alle juiste aanmeldingsinformatie heeft.De eerste stap is om te bepalen of een telefoon in SRST modus, indien beschikbaar, is om problemen op te lossen. Meld u aan bij de router waarin de Cisco Unity Express module is geïnstalleerd. Geef vervolgens de toontelefoon geregistreerde opdracht af. Alle telefoons die geregistreerd zijn, ontvangen geen MWI, zelfs als Cisco Unity Express correct geregistreerd is in Cisco CallManager.

**vnt-2651-44a#show ephone registered**

```
IP:14.80.119.206 51984 Telecaster 7960 keepalive 2697 max_line 6
button 1: dn 1 number 2103 CM Fallback CH1 IDLE
button 2: dn 2 number 2199 CM Fallback CH1 IDLE
ephone-4 Mac:0008.E37F.A119 TCP socket:[4] activeLine:0 REGISTERED
mediaActive:0 offhook:0 ringing:0 reset:0 reset_sent:0 paging 0 debug:0
IP:14.80.119.207 50963 Telecaster 7960 keepalive 2696 max_line 6
button 1: dn 3 number 2104 CM Fallback CH1 IDLE
Als geen telefoons in de de reservestaat van Cisco CallManager zijn, door de GEREGISTREERDE
status aangegeven, zoals eerder getoond, is SRST niet actief voor die apparaten. De volgende
stap is dan om de Cisco Unity Express en Cisco CallManager configuraties te controleren om er
zeker van te zijn dat Unity Express wordt geregistreerd op CallManager.
VNT-AIM-CUE1>show ccn subsystem jtapi
Cisco Call Manager: 14.80.227.127
CCM JTAPI Username: site1cue
```
**CCM JTAPI Password: \*\*\*\*\* Call Control Group 1 CTI ports: 28001,28002,28003,28004**

Deze uitvoer maakt een lijst van alle nummers van de routedirectory van de computertelefonie (CTI) en van de JTAPI-account die Cisco Unity Express gebruikt om in te loggen op Cisco CallManager.U moet er zeker van zijn dat de Cisco Unity Express correct registreert bij Cisco CallManager. Bevestig eerst dat de CTI-havens daadwerkelijk zijn geregistreerd. De makkelijkste manier om dit te doen is naar de webpagina van het beheer van Cisco CallManager te gaan. Kies vervolgens Apparaat > Telefoon en zoek naar de CTI poorten die in de bovenstaande uitvoer zijn vermeld. De velden Status en IP Address moeten volledig worden ingevuld.

### **Find and List Phones**

Add a New Phone

#### 8 matching record(s) for Directory Number begins with "28"

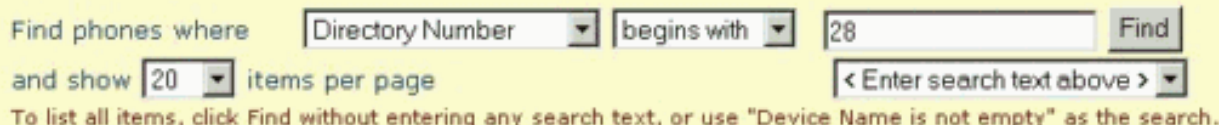

#### Matching record(s) 1 to 8 of 8

Real-time Information Service returned information for 4 of 8 devices listed below.

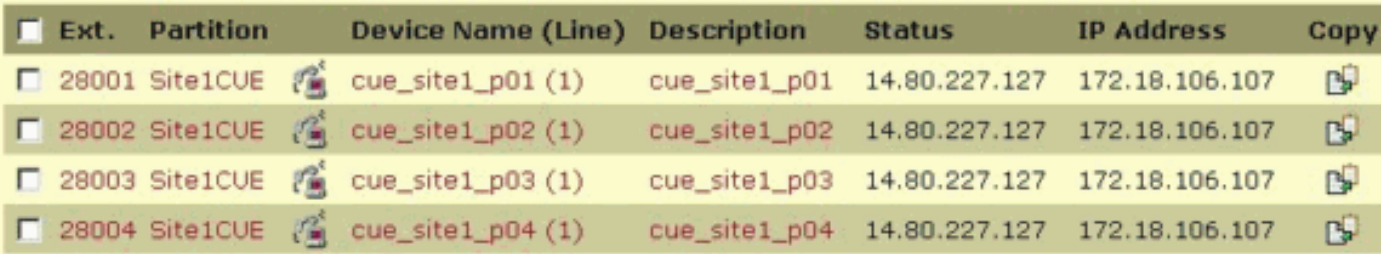

Als u vindt dat de poorten niet geregistreerd zijn, kan Cisco Unity Express niet communiceren met Cisco CallManager. Een andere mogelijkheid is dat de inlognaam niet correct is. Geef eenvoudige pings van de module van Cisco Unity Express aan Cisco CallManager uit om dit aan te pakken. Als dit werkt, controleer of Cisco CTIManager en de folder services, die DC Directory Server in dit geval zijn, zijn gestart. Kies Start > Programma's > Beheertools > Services op de Cisco CallManager-server om het volgende te controleren:

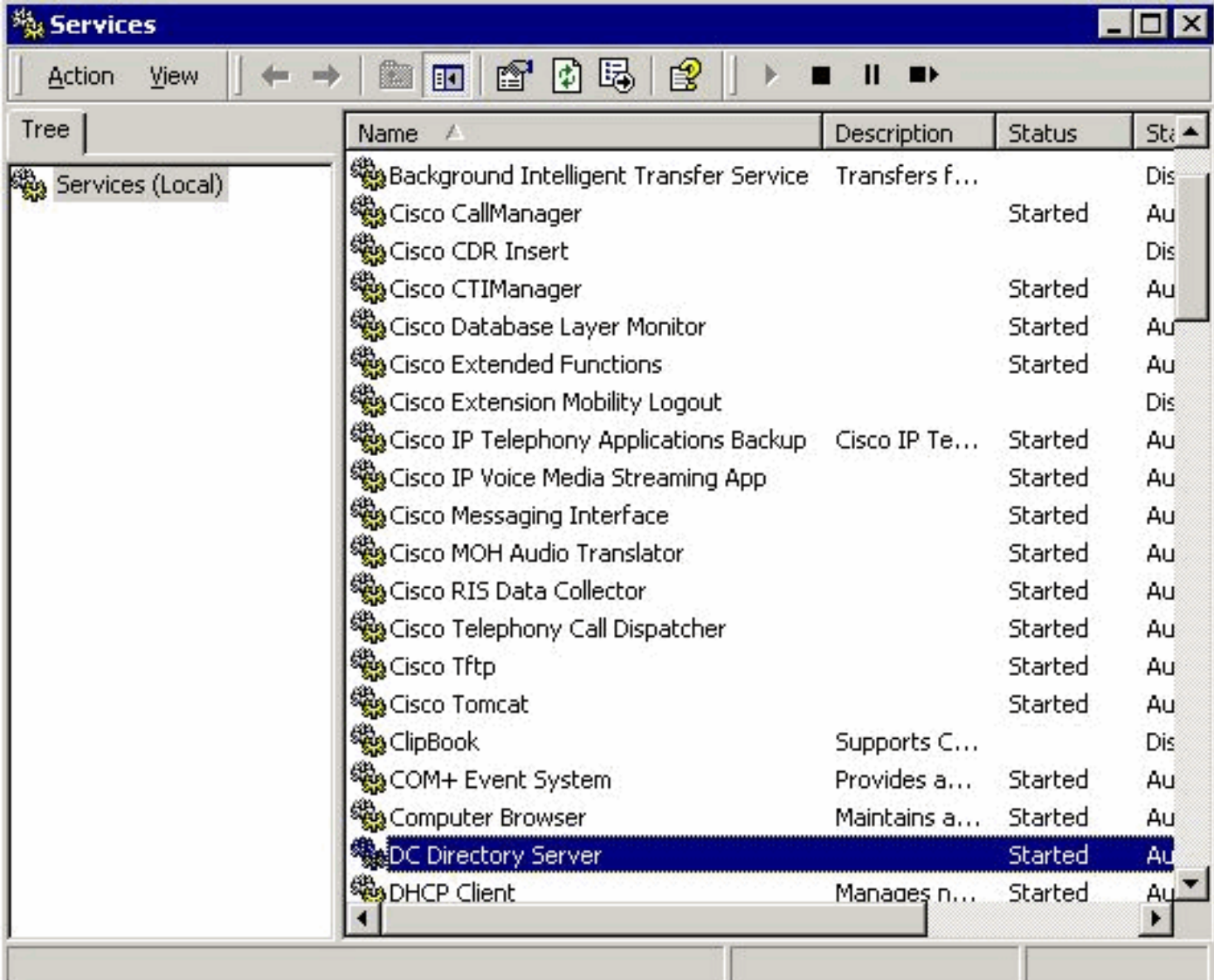

U dient ook te controleren of de JTAPI gebruikersaccount, dat in dit voorbeeld site1cue is, bestaat. U dient de CTI poorten, routepunten en het CTRI-toepassingsgebruik inschakelen te vinden. Controleer ook het wachtwoord.Een ander veelvoorkomend probleem is de Calling Search Space van de CTI poorten. Deze zoekruimte voor bellen moet de Partities van de directory-nummers bevatten, waarvoor u het MWI-licht probeert aan te steken. Bijvoorbeeld, moet de Roep Ruimte van het Onderzoek voor de havens van CTI, niet de Punten van de Route, de scheiding Line1 bevatten om een MWI voor uitbreiding 1234 in lijn 1 van de Partitie in te stellen. Als de Calling Search Space for the CTI poorten geen is, dan slechts uitbreidingen in de geen verdelingswerk voor MWI.Als de configuratie correct lijkt te zijn, kan de diagnostiek van JTAPI worden ingeschakeld op de Cisco Unity Express module. Maar voor in- en uitschakelen moet de computer opnieuw worden opgestart. Dit niveau van diagnostiek is buiten de reguliere instellingen voor het detecteren van sporen. Laat dit niet ingeschakeld zijn, vooral niet voor de geavanceerde integratiemodule (AIM), omdat excessieve schrijvingen op de interne flitser de levensduur van de flitser kunnen beperken.Geef een show cn trace jtapi-opdracht uit om de huidige, enabled JTAPIsporen weer te geven:Opmerking: standaard zijn alle JTAPI-sporen uitgeschakeld.

**VNT-AIM-CUE1>show ccn trace jtapi**

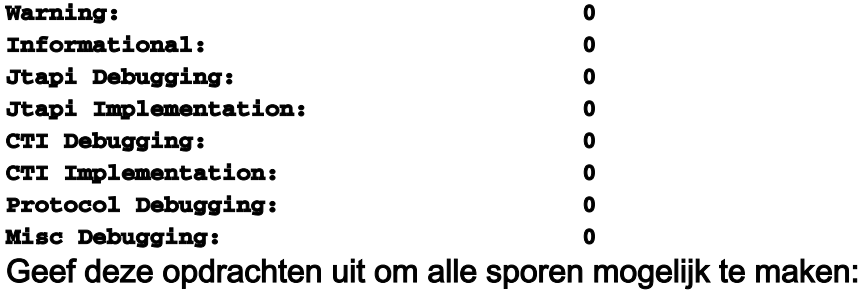

**VNT-AIM-CUE1>ccn trace jtapi debug all You will have to reload the system for your changes to take effect VNT-AIM-CUE1>ccn trace jtapi informational all You will have to reload the system for your changes to take effect VNT-AIM-CUE1>ccn trace jtapi warning all You will have to reload the system for your changes to take effect VNT-AIM-CUE1>show ccn trace jtapi Warning: 1 Informational: 1 Jtapi Debugging: 1 Jtapi Implementation: 1 CTI Debugging: 1 CTI Implementation: 1 Protocol Debugging: 1 Misc Debugging: 1**

Nu moet je het systeem opnieuw laden. Geef de zelfde ccn bevelen uit die hierboven worden getoond maar geef elke opdracht met het geen sleutelwoord vooraf om dit later uit te schakelen. Geef bijvoorbeeld geen cn-spoor op jtapi en debug alles. Dit is een belangrijke stap om te onthouden, vooral wat betreft de AIM. Het niet uitvoeren van deze stap beïnvloedt de potentiële prestaties en het beperkt de levensduur van de compacte flitser kaart op de AIM.Na het opnieuw laden, begint het systeem de bestanden CiscoJtapi1.log en CiscoJtapi2.log te schrijven wanneer de eerste vol is.U kunt deze logbestanden bekijken als u de opdracht Show lognaam CiscoJtapi1.log geeft. U kunt het logbestand ook naar een FTP-server kopiëren en de informatie vervolgens offline bekijken. De opdracht is kopiëren logbestand CiscoJtapi1.log URL ftp://user:passwd@ftpservipaddr/.Bij beide methoden wordt alle JTAPI-informatie weergegeven. In dit voorbeeld probeert de Cisco Unity Express module om te registreren, maar is niet succesvol

vanwege een WAN-storing:

**15252: Jul 14 03:58:24.412 EDT %JTAPI-CTIIMPL-7-UNK:(P1-14.80.227.127) Trying connection to server: 14.80.227.127**

**15253: Jul 14 03:58:24.416 EDT %JTAPI-CTIIMPL-7-UNK:(P1-14.80.227.127) Provider.tryOpen () Failure java.net.NoRouteToHostException: No route to host**

**15254: Jul 14 03:58:24.417 EDT %JTAPI-MISC-7-UNK:(P1-14.80.227.127) ProviderRetryThread waiting for 30000 msecsCCNException = com.cisco.cti.client.CCNException: No route to host 15255: Jul 14 03:58:54.803 EDT %JTAPI-CTIIMPL-7-UNK:(P1-14.80.227.127) Trying connection to server: 14.80.227.127**

**15256: Jul 14 03:58:54.808 EDT %JTAPI-CTIIMPL-7-UNK:(P1-14.80.227.127) Provider.tryOpen () Failure java.net.NoRouteToHostException: No route to host**

**15257: Jul 14 03:58:54.809 EDT %JTAPI-MISC-7-UNK:(P1-14.80.227.127) ProviderRetryThread waiting for 30000 msecsCCNException = com.cisco.cti.client.CCNException: No route to host 15258: Jul 14 03:59:24.817 EDT %JTAPI-CTIIMPL-7-UNK:(P1-14.80.227.127) Trying connection to server: 14.80.227.127**

**15259: Jul 14 03:59:24.820 EDT %JTAPI-CTIIMPL-7-UNK:(P1-14.80.227.127) Provider.tryOpen () Failure java.net.NoRouteToHostException: No route to host**

**15260: Jul 14 03:59:24.821 EDT %JTAPI-MISC-7-UNK:(P1-14.80.227.127) ProviderRetryThread waiting for 30000 msecsCCNException = com.cisco.cti.client.CCNException: No route to host 15261: Jul 14 03:59:55.210 EDT %JTAPI-CTIIMPL-7-UNK:(P1-14.80.227.127) Trying connection to server: 14.80.227.127**

De volgende overtrek toont een volledige registratie van Cisco Unity Express voor een Cisco CallManager. In dit voorbeeld zie je dat er acht CTI poorten zijn verbonden aan de JTAPIgebruiker. Maar, omdat Cisco Unity Express alleen gelicentieerd is voor vier poorten, worden slechts vier poorten gebruikt. Merk ook op dat het systeem automatisch een volledige MWIresynchronisatie uitvoert nadat u opnieuw hebt geregistreerd op Cisco CallManager: **17937: Jul 14 11:28:56.037 EDT %JTAPI-CTIIMPL-7-UNK:(P1-14.80.227.127) Trying connection to server: 14.80.227.127**

**17938: Jul 14 11:28:56.042 EDT %JTAPI-CTIIMPL-7-UNK:(P1-14.80.227.127) connected 17939: Jul 14 11:28:56.043 EDT %JTAPI-MISC-7-UNK:(P1-14.80.227.127) EventThread: created 17940: Jul 14 11:28:56.045 EDT %JTAPI-MISC-7-UNK:(P1-14.80.227.127) EventThread starting up...**

**17941: Jul 14 11:28:56.056 EDT %JTAPI-PROTOCOL-7-UNK:(P1-14.80.227.127) [ProviderRetryThread] sending: com.cisco.cti.protocol.ProviderOpenRequest {**

```
sequenceNumber = 238
provider = 14.80.227.127
qbeClientVersion = Cisco JTAPI 1.4(3.12) Release
login = site1cue
password = 0c0a000a2c
filter = com.cisco.cti.protocol.ProviderEventFilter {
deviceRegistered = true
deviceUnregistered = true
directoryChangeNotify = true
}
applicationID = Cisco IP IVR
desiredServerHeartbeatTime = 30
cmAssignedApplicationID = 0
}
17942: Jul 14 11:28:56.072 EDT %JTAPI-MISC-7-UNK:(P1-14.80.227.127) ReceiveThread
  starting up...
17943: Jul 14 11:28:56.114 EDT %JTAPI-PROTOCOL-7-UNK:(P1-14.80.227.127) received
  Response: com.cisco.cti.protocol.ProviderOpenResponse {
sequenceNumber = 238
providerInfoString = 3.3(3)
clientHeartbeat = 30
serverHeartbeat = 30
}
17944: Jul 14 11:28:56.131 EDT %JTAPI-CTIIMPL-7-UNK:(P1-14.80.227.127) Server response:
  will send server heartbeat every 30 seconds
17945: Jul 14 11:28:56.131 EDT %JTAPI-CTIIMPL-7-UNK:(P1-14.80.227.127) Server response:
  expecting client heartbeat every 30 seconds
17946: Jul 14 11:28:56.133 EDT %JTAPI-MISC-7-UNK:(P1-14.80.227.127) HeartbeatSendThread
  starting up
17947: Jul 14 11:28:56.135 EDT %JTAPI-MISC-7-UNK:(P1-14.80.227.127)
  DeviceLineUpdateThread: created
17948: Jul 14 11:28:56.136 EDT %JTAPI-MISC-7-UNK:(P1-14.80.227.127)
  DeviceLineUpdateThread starting up...
17949: Jul 14 11:28:56.671 EDT %JTAPI-PROTOCOL-7-UNK:(P1-14.80.227.127) received
  Event: com.cisco.cti.protocol.ProviderOpenCompletedEvent {
eventSequence = 279
reason = 0
sequenceNumber = 238
providerInfoString = 3.3(3)
clientHeartbeat = 30
serverHeartbeat = 30
failureDescription = null
bMonitorCallParkDNs = false
}
1ISC-7-UNK:(P1-14.80.227.127) EventThread: queuing
  com.cisco.cti.protocol.ProviderOpenCompletedEvent
17951: Jul 14 11:28:56.674 EDT %JTAPI-CTIIMPL-7-UNK:(P1-14.80.227.127) EventThread
  handling event com.cisco.cti.protocol.ProviderOpenCompletedEvent[279]
17952: Jul 14 11:28:56.674 EDT %JTAPI-CTIIMPL-7-UNK:(P1-14.80.227.127) connected to
  CTIManager version 3.3(3)
17953: Jul 14 11:28:56.676 EDT %JTAPI-PROTOCOL-7-UNK:(P1-14.80.227.127)
  [ProviderRetryThread] sending: com.cisco.cti.protocol.ProviderGetCapabilitiesRequest {
sequenceNumber = 239
}
17954: Jul 14 11:28:56.679 EDT %JTAPI-PROTOCOL-7-UNK:(P1-14.80.227.127) received
 Response: com.cisco.cti.protocol.ProviderGetCapabilitiesResponse {
sequenceNumber = 239
providerCapabilitiesInfo = com.cisco.cti.protocol.ProviderCapabilitiesInfo {
controlAnyDevice = false
maxNumberOfDevicesOpen = 0
}
}
17955: Jul 14 11:28:56.680 EDT %JTAPI-CTIIMPL-7-UNK:(P1-14.80.227.127) can control any
  device = false
```

```
17956: Jul 14 11:28:56.681 EDT %JTAPI-PROTOCOL-7-UNK:(P1-14.80.227.127)
  [ProviderRetryThread] sending: com.cisco.cti.protocol.ProviderGetDeviceInfoRequest {
sequenceNumber = 240
deviceGroup = 1
enumerateRegisterableDevices = true
}
17957: Jul 14 11:28:56.685 EDT %JTAPI-PROTOCOL-7-UNK:(P1-14.80.227.127) received
 Response: com.cisco.cti.protocol.ProviderGetDeviceInfoResponse {
sequenceNumber = 240
enumerationHandle = 3
}
17958: Jul 14 11:28:56.686 EDT %JTAPI-PROTOCOL-7-UNK:(P1-14.80.227.127)
 [ProviderRetryThread] sending: com.80.227.127) received Response:
 com.cisco.cti.protocol.GetDeviceInfoFetchResponse {
sequenceNumber = 241
info = 11@[
com.cisco.cti.protocol.DeviceInfo {
name = CUE_SIte1_GMS
type = 73
allowsRegistration = true
},
com.cisco.cti.protocol.DeviceInfo {
name = CUE_Site1_AA
type = 73
allowsRegistration = true
},
com.cisco.cti.protocol.DeviceInfo {
name = CUE_Site1_VM
type = 73
allowsRegistration = true
},
com.cisco.cti.protocol.DeviceInfo {
name = cue_site1_p01
type = 72
allowsRegistration = true
},
com.cisco.cti.protocol.DeviceInfo {
name = cue_site1_p03
type = 72
allowsRegistration = true
},
com.cisco.cti.protocol.DeviceInfo {
name = cue_site1_p02
type = 72
allowsRegistration = true
},
com.cisco.cti.protocol.DeviceInfo {
name = cue_site1_p05
type = 72
allowsRegistration = true
},
com.cisco.cti.protocol.DeviceInfo {
name = cue_site1_p04
type = 72
allowsRegistration = true
},
com.cisco.cti.protocol.DeviceInfo {
name = cue_site1_p07
type = 72
allowsRegistration = true
},
com.cisco.cti.protocol.DeviceInfo {
name = cue_site1_p06
type = 72
```

```
allowsRegistration = true
},
com.cisco.cti.protocol.DeviceInfo {
name = cue_site1_p08
type = 72
allowsRegistration = true
}]
more = false
}
17960: Jul 14 11:28:56.706 EDT %JTAPI-PROTOCOL-7-UNK:(P1-14.80.227.127)
  [ProviderRetryThread] sending: com.cisco.cti.protocol.GetDeviceInfoCloseRequest {
sequenceNumber = 242
enumerationHandle = 3
}
17961: Jul 14 11:28:56.709 EDT %JTAPI-PROTOCOL-7-UNK:(P1-14.80.227.127) received
  Response: com.cisco.cti.protocol.GetDeviceInfoCloseResponse {
sequenceNumber = 242
}
17962: Jul 14 11:28:56.710 EDT %JTAPI-MISC-7-UNK:(P1-14.80.227.127) creating controlled
  devices
17963: Jul 14 11:28:56.712 EDT %JTAPI-CTI-7-UNK:(P1-site1cue) cue_site1_p08(0,0)
  updating lines
17964: Jul 14 11:28:56.713 EDT %JTAPI-PROTOCOL-7-UNK:(P1-14.80.227.127)
  [ProviderRetryThread] sending: com.cisco.cti.protocol.DeviceGetLineInfoRequest {
sequenceNumber = 243
deviceName = cue_site1_p08
}
17965: Jul 14 11:28:56.716 EDT %JTAPI-PROTOCOL-7-UNK:(P1-14.80.227.127) received
  Response: com.cisco.cti.protocol.DeviceGetLineInfoResponse {
sequenceNumber = 243
enumerationHandle = 1
}
17966: Jul 14 11:28:56.718 EDT %JTAPI-PROTOCOL-7-UNK:(P1-14.80.227.127)
  [ProviderRetryThread] sending: com.cisco.cti.protocol.GetLineInfoFetchRequest {
sequenceNumber = 244
enumerationHandle = 1
count = 10
}
17967: Jul 14 11:28:56.754 EDT %JTAPI-PROTOCOL-7-UNK:(P1-14.80.227.127) received
  Response: com.cisco.cti.protocol.GetLineInfoFetchResponse {
sequenceNumber = ol.LineInfo {
name = 28008
permanentLineID = 1936802189
}]
more = false
}
17968: Jul 14 11:28:56.761 EDT %JTAPI-PROTOCOL-7-UNK:(P1-14.80.227.127)
  [ProviderRetryThread] sending: com.cisco.cti.protocol.GetLineInfoCloseRequest {
sequenceNumber = 245
enumerationHandle = 1
}
17969: Jul 14 11:28:56.967 EDT %JTAPI-PROTOCOL-7-UNK:(P1-14.80.227.127) received
  Response: com.cisco.cti.protocol.GetLineInfoCloseResponse {
sequenceNumber = 245
}
17970: Jul 14 11:28:56.968 EDT %JTAPI-CTI-7-UNK:(P1-site1cue) cue_site1_p08(0,0)
  refreshing lines: previous=1 current=1 created=0 removed=0
17971: Jul 14 11:28:56.969 EDT %JTAPI-CTI-7-UNK:(P1-site1cue) cue_site1_p07(0,0)
  updating lines
17972: Jul 14 11:28:56.970 EDT %JTAPI-PROTOCOL-7-UNK:(P1-14.80.227.127)
  [ProviderRetryThread] sending: com.cisco.cti.protocol.DeviceGetLineInfoRequest {
sequenceNumber = 246
deviceName = cue_site1_p07
}
```

```
17973: Jul 14 11:28:56.973 EDT %JTAPI-PROTOCOL-7-UNK:(P1-14.80.227.127) received
  Response: com.cisco.cti.protocol.DeviceGetLineInfoResponse {
sequenceNumber = 246
enumerationHandle = 2
}
17974: Jul 14 11:28:56.975 EDT %JTAPI-PROTOCOL-7-UNK:(P1-14.80.227.127)
  [ProviderRetryThread] sending: com.cisco.cti.protocol.GetLineInfoFetchRequest {
sequenceNumber = 247
enumerationHandle = 2
count = 10
}
17975: Jul 14 11:28:57.007 EDT %JTAPI-PROTOCOL-7-UNK:(P1-14.80.227.127) received
 Response: com.cisco.cti.protocol.GetLineInfoFetchResponse {
sequenceNumber = 247
info = 1@[
com.cisconeID = 829100962
}]
more = false
}
17976: Jul 14 11:28:57.009 EDT %JTAPI-PROTOCOL-7-UNK:(P1-14.80.227.127)
  [ProviderRetryThread] sending: com.cisco.cti.protocol.GetLineInfoCloseRequest {
sequenceNumber = 248
enumerationHandle = 2
}
17977: Jul 14 11:28:57.227 EDT %JTAPI-PROTOCOL-7-UNK:(P1-14.80.227.127) received
 Response: com.cisco.cti.protocol.GetLineInfoCloseResponse {
sequenceNumber = 248
}
17978: Jul 14 11:28:57.229 EDT %JTAPI-CTI-7-UNK:(P1-site1cue) cue_site1_p07(0,0)
  refreshing lines: previous=1 current=1 created=0 removed=0
17979: Jul 14 11:28:57.229 EDT %JTAPI-CTI-7-UNK:(P1-site1cue) cue_site1_p06(0,0)
  updating lines
17980: Jul 14 11:28:57.230 EDT %JTAPI-PROTOCOL-7-UNK:(P1-14.80.227.127)
  [ProviderRetryThread] sending: com.cisco.cti.protocol.DeviceGetLineInfoRequest {
sequenceNumber = 249
deviceName = cue_site1_p06
}
17981: Jul 14 11:28:57.233 EDT %JTAPI-PROTOCOL-7-UNK:(P1-14.80.227.127) received
  Response: com.cisco.cti.protocol.DeviceGetLineInfoResponse {
sequenceNumber = 249
enumerationHandle = 3
}
17982: Jul 14 11:28:57.235 EDT %JTAPI-PROTOCOL-7-UNK:(P1-14.80.227.127)
  [ProviderRetryThread] sending: com.cisco.cti.protocol.GetLineInfoFetchRequest {
sequenceNumber = 250
enumerationHandle = 3
count = 10
}
17983: Jul 14 11:28:57.260 EDT %JTAPI-PROTOCOL-7-UNK:(P1-14.80.227.127) received
  Response: com.cisco.cti.protocol.GetLineInfoFetchResponse {
sequenceNumber = 250
info = 1@[
com.cisco.cti.protocol.LineInfo {
name = 28006
permanentLineID = 294850253
}]
more = false
}
17984: Jul 14 11:28:57.262 EDT %JTAPI-PROTOCOL-7-UNK:(P1-14.80.227.127)
  [ProviderRetryThread] sending: com.cisco.cti.protocol.GetLineInfoCloseRequest {
sequenceNumber = 251
enumerationHandle = 3
}
17985: Jul 14 11:28:57.265 EDT %JTAPI-PROTOCOL-7-UNK:(P1-14.80.227.127) received
```

```
 Response: com.cisco.cti.protocol.GetLineInfoCloseResponse {
sequenceNumber = 251
}
17986: Jul 14 11:28:57.267 EDT %JTAPI-CTI-7-UNK:(P1-site1cue) cue_site1_p06(0,0)
  refreshing lines: previous=1 current=1 created=0 removed=0
17987: Jul 14 11:28:57.268 EDT %JTAPI-CTI-7-UNK:(P1-site1cue) cue_site1_p05(0,0)
  updating lines
17988: Jul 14 11:28:57.268 EDT %JTAPI-PROTOCOL-7-UNK:(P1-14.80.227.127)
  [ProviderRetryThread] sending: com.cisco.cti.protocol.DeviceGetLineInfoRequest {
sequenceNumber = 252
deviceName = cue_site1_p05
}
17989: Jul 14 11:28:57.271 EDT %JTAPI-PROTOCOL-7-UNK:(P1-14.80.227.127) received
  Response: com.cisco.cti.protocol.DeviceGetLineInfoResponse {
sequenceNumber = 252
enumerationHandle = 4
}
17990: Jul 14 11:28:57.273 EDT %JTAPI-PROTOCOL-7-UNK:(P1-14.80.227.127)
  [ProviderRetryThread] sending: com.cisco.cti.protocol.GetLineInfoFetchRequest {
sequenceNumber = 253
enumerationHandle = 4
count = 10
}
17991: Jul 14 11:28:57.309 EDT %JTAPI-PROTOCOL-7-UNK:(P1-14.80.227.127) received
  Response: com.cisco.cti.protocol.GetLineInfoFetchResponse {
sequenceNumber = 253
info = 1@[
com.cisco.cti.protocol.LineInfo {7.311 EDT %JTAPI-PROTOCOL-7-UNK:(P1-14.80.227.127)
  [ProviderRetryThread] sending: com.cisco.cti.protocol.GetLineInfoCloseRequest {
sequenceNumber = 254
enumerationHandle = 4
}
17993: Jul 14 11:28:57.314 EDT %JTAPI-PROTOCOL-7-UNK:(P1-14.80.227.127) received
  Response: com.cisco.cti.protocol.GetLineInfoCloseResponse {
sequenceNumber = 254
}
17994: Jul 14 11:28:57.316 EDT %JTAPI-CTI-7-UNK:(P1-site1cue) cue_site1_p05(0,0)
  refreshing lines: previous=1 current=1 created=0 removed=0
17995: Jul 14 11:28:57.317 EDT %JTAPI-CTI-7-UNK:(P1-site1cue) cue_site1_p04(0,0)
  updating lines
17996: Jul 14 11:28:57.318 EDT %JTAPI-PROTOCOL-7-UNK:(P1-14.80.227.127)
  [ProviderRetryThread] sending: com.cisco.cti.protocol.DeviceGetLineInfoRequest {
sequenceNumber = 255
deviceName = cue_site1_p04
}
17997: Jul 14 11:28:57.322 EDT %JTAPI-PROTOCOL-7-UNK:(P1-14.80.227.127) received
  Response: com.cisco.cti.protocol.DeviceGetLineInfoResponse {
sequenceNumber = 255
enumerationHandle = 5
}
17998: Jul 14 11:28:57.324 EDT %JTAPI-PROTOCOL-7-UNK:(P1-14.80.227.127)
  [ProviderRetryThread] sending: com.cisco.cti.protocol.GetLineInfoFetchRequest {
sequenceNumber = 256
enumerationHandle = 5
count = 10
}
17999: Jul 14 11:28:57.358 EDT %JTAPI-PROTOCOL-7-UNK:(P1-14.80.227.127) received
  Response: com.cisco.cti.protocol.GetLineInfoFetchResponse {
sequenceNumber = 256
info = 1@[
com.cisco.cti.protocol.LineInfo {
name = 28004
permanentLineID = 1897211172
}]
```

```
more = false
}
18000: Jul
enumerationHandle = 5
}
18001: Jul 14 11:28:57.363 EDT %JTAPI-PROTOCOL-7-UNK:(P1-14.80.227.127) received
  Response: com.cisco.cti.protocol.GetLineInfoCloseResponse {
sequenceNumber = 257
}
18002: Jul 14 11:28:57.364 EDT %JTAPI-CTI-7-UNK:(P1-site1cue) cue_site1_p04(0,0)
  refreshing lines: previous=1 current=1 created=0 removed=0
18003: Jul 14 11:28:57.365 EDT %JTAPI-CTI-7-UNK:(P1-site1cue) cue_site1_p03(0,0)
  updating lines
18004: Jul 14 11:28:57.366 EDT %JTAPI-PROTOCOL-7-UNK:(P1-14.80.227.127)
  [ProviderRetryThread] sending: com.cisco.cti.protocol.DeviceGetLineInfoRequest {
sequenceNumber = 258
deviceName = cue_site1_p03
}
18005: Jul 14 11:28:57.587 EDT %JTAPI-PROTOCOL-7-UNK:(P1-14.80.227.127) received
  Response: com.cisco.cti.protocol.DeviceGetLineInfoResponse {
sequenceNumber = 258
enumerationHandle = 6
}
18006: Jul 14 11:28:57.589 EDT %JTAPI-PROTOCOL-7-UNK:(P1-14.80.227.127)
  [ProviderRetryThread] sending: com.cisco.cti.protocol.GetLineInfoFetchRequest {
sequenceNumber = 259
enumerationHandle = 6
count = 10
}
18007: Jul 14 11:28:57.632 EDT %JTAPI-PROTOCOL-7-UNK:(P1-14.80.227.127) received
  Response: com.cisco.cti.protocol.GetLineInfoFetchResponse {
sequenceNumber = 259
info = 1@[
com.cisco.cti.protocol.LineInfo {
name = 28003
permanentLineID = 2109152574
}]
more = false
}
18008: Jul 14 11:28:57.634 EDT %JTAPI-PROTOCOL-7-UNK:(P1-14.80.227.127)
  [ProviderRetryThread] sending: com.cisco.cti.protocol.GetLineInfoCloseRequest {
sequenceNumber = 260
enumerationHandle = 6
}
18009: Jul 14 11:28:57.637 EDT %JTAPI-PROTOCOL-7-UNK:(P1-14.80.227.127) received
  Response: com.cisco.cti.protocol.GetLineInfoCloseResponse {
sequenceNumber = 260
}
18010: Jul 14 11:28:57.638 EDT %JTAPI-CTI-7-UNK:(P1-site1cue) cue_site1_p03(0,0)
  refreshing lines: previous=1 current=1 created=0 removed=0
18011: Jul 14 11:28:57.639 EDT %JTAPI-CTI-7-UNK:(P1-site1cue) cue_site1_p02(0,0)
  updating lines
18012: Jul 14 11:28:57.640 EDT %JTAPI-PROTOCOL-7-UNK:(P1-14.80.227.127)
  [ProviderRetryThread] sending: com.cisco.cti.protocol.DeviceGetLineInfoRequest {
sequenceNumber = 261
deviceName = cue_site1_p02
}
18013: Jul 14 11:28:57.645 EDT %JTAPI-PROTOCOL-7-UNK:(P1-14.80.227.127) received
  Response: com.cisco.cti.protocol.DeviceGetLineInfoResponse {
sequenceNumber = 261
enumerationHandle = 7
}
18014: Jul 14 11:28:57.646 EDT %JTAPI-PROTOCOL-7-UNK:(P1-14.80.227.127)
  [ProviderRetryThread] sending: com.cisco.cti.protocol.GetLineInfoFetchRequest {
```

```
sequenceNumber = 262
enumerationHandle = 7
count = 10
}
18015: Jul 14 11:28:57.681 EDT %JTAPI-PROTOCOL-7-UNK:(P1-14.80.227.127) received
  Response: com.cisco.cti.protocol.GetLineInfoFetchResponse {
sequenceNumber = 262
info = 1@[
com.cisco.cti.protocol.LineInfo {
name = 28002
permanentLineID = 1035863534
}]
more = false
}
18016: Jul 14 11:28:57.683 EDT %JTAPI-PROTOCOL-7-UNK:(P1-14.80.227.127)
  [ProviderRetryThread] sending: com.cisco.cti.protocol.GetLUNK:(P1-14.80.227.127)
  received Response: com.cisco.cti.protocol.GetLineInfoCloseResponse {
sequenceNumber = 263
}
18018: Jul 14 11:28:57.687 EDT %JTAPI-CTI-7-UNK:(P1-site1cue) cue_site1_p02(0,0)
  refreshing lines: previous=1 current=1 created=0 removed=0
18019: Jul 14 11:28:57.688 EDT %JTAPI-CTI-7-UNK:(P1-site1cue) cue_site1_p01(0,0)
  updating lines
18020: Jul 14 11:28:57.689 EDT %JTAPI-PROTOCOL-7-UNK:(P1-14.80.227.127)
  [ProviderRetryThread] sending: com.cisco.cti.protocol.DeviceGetLineInfoRequest {
sequenceNumber = 264
deviceName = cue_site1_p01
}
18021: Jul 14 11:28:57.692 EDT %JTAPI-PROTOCOL-7-UNK:(P1-14.80.227.127) received
  Response: com.cisco.cti.protocol.DeviceGetLineInfoResponse {
sequenceNumber = 264
enumerationHandle = 8
}
18022: Jul 14 11:28:57.694 EDT %JTAPI-PROTOCOL-7-UNK:(P1-14.80.227.127)
  [ProviderRetryThread] sending: com.cisco.cti.protocol.GetLineInfoFetchRequest {
sequenceNumber = 265
enumerationHandle = 8
count = 10
}
18023: Jul 14 11:28:57.708 EDT %JTAPI-PROTOCOL-7-UNK:(P1-14.80.227.127) received
 Response: com.cisco.cti.protocol.GetLineInfoFetchResponse {
sequenceNumber = 265
info = 1@[
com.cisco.cti.protocol.LineInfo {
name = 28001
permanentLineID = 1084634008
}]
more = false
}
18024: Jul 14 11:28:57.710 EDT %JTAPI-PROTOCOL-7-UNK:(P1-14.80.227.127)
  [ProviderRetryThread] sending: com.cisco.cti.protocol.GetLineInfoCloseRequest {
sequenceNumber = 266
enumerationHandle = 8
}
18025: Jul 14 11:28:57.713 EDT %JTAPI-esponse:
  com.cisco.cti.protocol.GetLineInfoCloseResponse {
sequenceNumber = 266
}
18026: Jul 14 11:28:57.716 EDT %JTAPI-CTI-7-UNK:(P1-site1cue) cue_site1_p01(0,0)
  refreshing lines: previous=1 current=1 created=0 removed=0
18027: Jul 14 11:28:57.717 EDT %JTAPI-CTI-7-UNK:(P1-site1cue) CUE_SIte1_GMS(0,0)
  updating lines
18028: Jul 14 11:28:57.718 EDT %JTAPI-PROTOCOL-7-UNK:(P1-14.80.227.127)
  [ProviderRetryThread] sending: com.cisco.cti.protocol.DeviceGetLineInfoRequest {
```

```
sequenceNumber = 267
deviceName = CUE_SIte1_GMS
}
18029: Jul 14 11:28:57.725 EDT %JTAPI-PROTOCOL-7-UNK:(P1-14.80.227.127) received
  Response: com.cisco.cti.protocol.DeviceGetLineInfoResponse {
sequenceNumber = 267
enumerationHandle = 9
}
18030: Jul 14 11:28:57.727 EDT %JTAPI-PROTOCOL-7-UNK:(P1-14.80.227.127)
  [ProviderRetryThread] sending: com.cisco.cti.protocol.GetLineInfoFetchRequest {
sequenceNumber = 268
enumerationHandle = 9
count = 10
}
18031: Jul 14 11:28:57.961 EDT %JTAPI-PROTOCOL-7-UNK:(P1-14.80.227.127) received
  Response: com.cisco.cti.protocol.GetLineInfoFetchResponse {
sequenceNumber = 268
info = 1@[
com.cisco.cti.protocol.LineInfo {
name = 28111
permanentLineID = 632514620
}]
more = false
}
18032: Jul 14 11:28:57.963 EDT %JTAPI-PROTOCOL-7-UNK:(P1-14.80.227.127)
  [ProviderRetryThread] sending: com.cisco.cti.protocol.GetLineInfoCloseRequest {
sequenceNumber = 269
enumerationHandle = 9
}
18033: Jul 14 11:28:57.966 EDT %JTAPI-PROTOCOL-7-UNK:(P1-14.80.227.127) received
  Response: com.cisco.cti.protocol.GetLineInfoCloseResponse {
sequenceNumber = 269
}
18034: Jul 14 11:28:57.967 EDT %JTAPI-CTI-7-UNK:(P1-site1cue) CUE_SIte1_GMS(0,0)
  refreshing lines: previous=1 current=1 created=0 removed=0
18035: Jul 14 11:28:57.968 EDT %JTAPI-CTI-7-UNK:(P1-site1cue) CUE_Site1_AA(0,0)
  updating lines
18036: Jul 14 11:28:57.969 EDT %JTAPI-PROTOCOL-7-UNK:(P1-14.80.227.127)
  [ProviderRetryThread] sending: com.cisco.cti.protocol.DeviceGetLineInfoRequest {
sequenceNumber = 270
deviceName = CUE_Site1_AA
}
18037: Jul 14 11:28:57.972 EDT %JTAPI-PROTOCOL-7-UNK:(P1-14.80.227.127) received
  Response: com.cisco.cti.protocol.DeviceGetLineInfoResponse {
sequenceNumber = 270
enumerationHandle = 10
}
18038: Jul 14 11:28:57.974 EDT %JTAPI-PROTOCOL-7-UNK:(P1-14.80.227.127)
  [ProviderRetryThread] sending: com.cisco.cti.protocol.GetLineInfoFetchRequest {
sequenceNumber = 271
enumerationHandle = 10
count = 10
}
18039: Jul 14 11:28:58.011 EDT %JTAPI-PROTOCOL-7-UNK:(P1-14.80.227.127) received
 Response: com.cisco.cti.protocol.GetLineInfoFetchResponse {
sequenceNumber = 271
info = 1@[
com.cisco.cti.protocol.LineInfo {
name = 28100
permanentLineID = 117519949
}]
more = false
}
18040: Jul 14 11:28:58.013 EDT %JTAPI-PROTOCOL-7-UNK:(P1-14.80.227.127)
```

```
 [ProviderRetryThread] sending: com.cisco.cti.protocol.GetLineInfoCloseRequest {
sequenceNumber = 272
enumerationHandle = 10
}
18041: Jul 14 11:28:58.018 EDT %JTAved Response:
 com.cisco.cti.protocol.GetLineInfoCloseResponse {
sequenceNumber = 272
}
18042: Jul 14 11:28:58.019 EDT %JTAPI-CTI-7-UNK:(P1-site1cue) CUE_Site1_AA(0,0)
 refreshing lines: previous=1 current=1 created=0 removed=0
18043: Jul 14 11:28:58.020 EDT %JTAPI-CTI-7-UNK:(P1-site1cue) CUE_Site1_VM(0,0)
 updating lines
18044: Jul 14 11:28:58.021 EDT %JTAPI-PROTOCOL-7-UNK:(P1-14.80.227.127)
  [ProviderRetryThread] sending: com.cisco.cti.protocol.DeviceGetLineInfoRequest {
sequenceNumber = 273
deviceName = CUE_Site1_VM
}
18045: Jul 14 11:28:58.025 EDT %JTAPI-PROTOCOL-7-UNK:(P1-14.80.227.127) received
 Response: com.cisco.cti.protocol.DeviceGetLineInfoResponse {
sequenceNumber = 273
enumerationHandle = 11
}
18046: Jul 14 11:28:58.035 EDT %JTAPI-PROTOCOL-7-UNK:(P1-14.80.227.127)
  [ProviderRetryThread] sending: com.cisco.cti.protocol.GetLineInfoFetchRequest {
sequenceNumber = 274
enumerationHandle = 11
count = 10
}
18047: Jul 14 11:28:58.060 EDT %JTAPI-PROTOCOL-7-UNK:(P1-14.80.227.127) received
 Response: com.cisco.cti.protocol.GetLineInfoFetchResponse {
sequenceNumber = 274
info = 1@[
com.cisco.cti.protocol.LineInfo {
name = 28000
permanentLineID = 1978608865
}]
more = false
}
18048: Jul 14 11:28:58.061 EDT %JTAPI-PROTOCOL-7-UNK:(P1-14.80.227.127)
  [ProviderRetryThread] sending: com.cisco.cti.protocol.GetLineInfoCloseRequest {
sequenceNumber = 275
enumerationHandle = 11
}
18049: Jul 14 11:28:58.277 EDT %JTAPI-PROTOCOL-7-UNK:(P1-14.80.227s=1 current=1
  created=0 removed=0
18051: Jul 14 11:28:58.279 EDT %JTAPI-CTI-7-UNK:(P1-14.80.227.127) refreshing device
 map: previous=11 current=11 created=0 removed=0
18052: Jul 14 11:28:58.280 EDT %JTAPI-PROTOCOL-7-UNK:(P1-14.80.227.127)
  [ProviderRetryThread] sending: com.cisco.cti.protocol.ProviderGetDeviceInfoRequest {
sequenceNumber = 276
deviceGroup = 3
enumerateRegisterableDevices = true
}
18053: Jul 14 11:28:58.283 EDT %JTAPI-PROTOCOL-7-UNK:(P1-14.80.227.127) received
 Response: com.cisco.cti.protocol.ProviderGetDeviceInfoResponse {
sequenceNumber = 276
enumerationHandle = 4
}
18054: Jul 14 11:28:58.285 EDT %JTAPI-PROTOCOL-7-UNK:(P1-14.80.227.127)
  [ProviderRetryThread] sending: com.cisco.cti.protocol.GetDeviceInfoFetchRequest {
sequenceNumber = 277
enumerationHandle = 4
count = 100
type = 2
```

```
}
18055: Jul 14 11:28:58.296 EDT %JTAPI-PROTOCOL-7-UNK:(P1-14.80.227.127) received
 Response: com.cisco.cti.protocol.GetDeviceInfoFetchResponse {
sequenceNumber = 277
info = null
more = false
}
18056: Jul 14 11:28:58.298 EDT %JTAPI-PROTOCOL-7-UNK:(P1-14.80.227.127)
  [ProviderRetryThread] sending: com.cisco.cti.protocol.GetDeviceInfoCloseRequest {
sequenceNumber = 278
enumerationHandle = 4
}
18057: Jul 14 11:28:58.507 EDT %JTAPI-PROTOCOL-7-UNK:(P1-14.80.227.127) received
 Response: com.cisco.cti.protocol.GetDeviceInfoCloseResponse {
sequenceNumber = 278
}
18058: Jul 14 11:28:58.508 EDT %JTAPI-MISC-7-UNK:Provider "(P1-site1cue)" changing
  state to IN_SERVICE
18059: Jul 14 11:28:58.509 EDT %JTAPI-JTAPI-7-UNK:(P1-site1cue)[ProviderRetryThread]
  (P1-site1cue) Request: getObservers
18060: Jul 14 11:28:58.510 EDT %JTAPI-JTAPI-7-UNK:(P1-site1cue) ProvInServiceEv [#684]
18061: Jul 14 11:28:58.511 EDT %JTAPI-JTAPIIMPL-7-UNK:
  [com.cisco.wf.subsystems.jtapi.SubsystemJTAPI$ProviderObserver@107836e4]
  ObserverProxy.queueEvents: queuing asynchronously
18062: Jul 14 11:28:58.511 EDT %JTAPI-MISC-7-UNK:ObserverThread
  (com.cisco.wf.subsystems.jtapi.SubsystemJTAPI$ProviderObserver@107836e4):
  queuing com.cisco.jtapi.JtapiProviderEventSet
18063: Jul 14 11:28:58.512 EDT %JTAPI-JTAPIIMPL-7-UNK:ObserverThread
  (com.cisco.wf.subsystems.jtapi.SubsystemJTAPI$ProviderObserver@107836e4):
  delivering JPES[1]
18064: Jul 14 11:28:58.513 EDT %JTAPI-JTAPIIMPL-7-UNK:
  [com.cisco.wf.subsystems.jtapi.SubsystemJTAPI$ProviderObserver@107836e4]
  ObserverProxy.deliverEvents()
18065: Jul 14 11:28:58.517 EDT %JTAPI-JTAPIIMPL-7-UNK:
   [com.cisco.wf.subsystems.jtapi.SubsystemJTAPI$ProviderObserver@107836e4]
  ObserverProxy.deliverEvents() completed
18066: Jul 14 11:28:58.522 EDT %JTAPI-CTI-7-UNK:(P1-14.80.227.127) reopening device
  (P1-site1cue) CUE_SIte1_GMS(0,0)
18067: Jul 14 11:28:58.525 EDT %JTAPI-PROTOCOL-7-UNK:(P1-14.80.227.127)
  [ProviderRetryThread] sending: com.cisco.cti.protocol.DeviceOpenRequest {
sequenceNumber = 279
deviceName = CUE_SIte1_GMS
filter = com.cisco.cti.protocol.DeviceEventFilter {
deviceModeChanged = false
keyPressed = false
displayChanged = false
startTransmission = true
stopTransmission = true
startReception = true
stopReception = true
softKeyPressed = false
deviceData = true
}
disableAutoRecovery = false
}
18068: Jul 14 11:28:58.544 EDT %JTAPI-PROTOCOL-7-UNK:(P1-14.80.227.127)
 received Event: com.cisco.cti.protocol.DeviceRegisteredEvent {
eventSequence = 280
deviceInfo = com.cisco.cti.protocol.DeviceInfo {
name = CUE_SIte1_GMS
type = 73
allowsRegistration = true
}
loginAllowed = false
```

```
loginUserID =
controllable = true
reason = 0
}
18069: Jul 14 11:28:58.545 EDT %JTAPI-MISC-7-UNK:(P1-14.80.227.127) EventThread:
  queuing com.cisco.cti.protocol.DeviceRegisteredEvent
18070: Jul 14 11:28:58.546 EDT %JTAPI-CTIIMPL-7-UNK:(P1-14.80.227.127) EventThread
 handling event com.cisco.cti.protocol.DeviceRegisteredEvent[280]
18071: Jul 14 11:28:58.546 EDT %JTAPI-PROTOCOL-7-UNK:(P1-14.80.227.127) Received
 DeviceRegisteredEvent
18072: Jul 14 11:28:59.303 EDT %JTAPI-PROTOCOL-7-UNK:(P1-14.80.227.127) received
 Response: com.cisco.cti.protocol.DeviceOpenResponse {
sequenceNumber = 279
callManagerID = 16777227
deviceID = 33
}
18073: Jul 14 11:28:59.306 EDT %JTAPI-CTI-7-UNK:(P1-site1cue) DeviceMap:
  opening device "CUE_SIte1_GMS"
18074: Jul 14 11:28:59.314 EDT %JTAPI-MISC-7-UNK:(P1-14.80.227.127)
 DeviceLineUpdateThread: queuing com.cisco.cti.client.implementation.Device
18075: Jul 14 11:28:59.315 EDT %JTAPI-CTi.protocol.DeviceGetLineInfoRequest {
sequenceNumber = 280
deviceName = CUE_SIte1_GMS
}
18077: Jul 14 11:28:59.325 EDT %JTAPI-CTI-7-UNK:(P1-site1cue) CUE_SIte1_GMS(16777227,33)
 reopening line 28111(0,0)
18078: Jul 14 11:28:59.328 EDT %JTAPI-PROTOCOL-7-UNK:(P1-14.80.227.127)
  [ProviderRetryThread] sending: com.cisco.cti.protocol.LineOpenRequest {
sequenceNumber = 281
deviceName = CUE_SIte1_GMS
lineName = 28111
filter = com.cisco.cti.protocol.LineEventFilter {
callStateChanged = true
dtmf = true
ring = false
toneChanged = false
globalCallHandleChanged = true
openReceiveChannel = false
partyInfoChanged = true
bExistingCallEvent = true
bNewCallEvent = true
bLineCfwdAllStatus = true
}
disableAutoRecovery = false
}
18079: Jul 14 11:28:59.305 EDT %JTAPI-PROTOCOL-7-UNK:(P1-14.80.227.127) received
 Event: com.cisco.cti.protocol.DeviceInServiceEvent {
eventSequence = 281
deviceCallManagerID = 16777227
deviceID = 33
}
18080: Jul 14 11:28:59.330 EDT %JTAPI-MISC-7-UNK:(P1-14.80.227.127) EventThread:
  queuing com.cisco.cti.protocol.DeviceInServiceEvent
18081: Jul 14 11:28:59.331 EDT %JTAPI-CTIIMPL-7-UNK:(P1-14.80.227.127) EventThread
 handling event com.cisco.cti.protocol.DeviceInServiceEvent[281]
18082: Jul 14 11:28:59.332 EDT %JTAPI-JTAPIIMPL-7-UNK:(P1-site1cue) Terminal
  "CUE_SIte1_GMS" in service
18083: Jul 14 11:28:59.333 EDT %JTAPI-JTAPI-7-UNK:(P1-site1cue) [CUE_SIte1_GMS]
  CiscoTermInServiceEv [#685]
18084: Jul 14 11:28:59.334 EDT %JTAPI-PROTOCOL-7-UNK:(P1-14.80.227.127) received
 Response: com.cisco.cti.protocol.DeviceGetLineInfoResponse {
sequenceNumber = 280
enumerationHandle = 12
```
**}**

```
18085: Jul 14 11:28:59.336 EDT %JTAPI-PROTOCOL-7-UNK:(P1-14.80.227.127)
  [(P1-14.80.227.127) DeviceLineUpdateThread] sending:
  com.cisco.cti.protocol.GetLineInfoFetchRequest {
sequenceNumber = 282
enumerationHandle = 12
count = 10
}
18086: Jul 14 11:28:59.362 EDT %JTAPI-PROTOCOL-7-UNK:(P1-14.80.227.127) received
 Response: com.cisco.cti.protocol.LineOpenResponse {
sequenceNumber = 281
callManagerID = 16777227
lineID = 33
}
18087: Jul 14 11:28:59.364 EDT %JTAPI-CTI-7-UNK:(P1-14.80.227.127) reopening device
  (P1-site1cue) CUE_Site1_AA(0,0)
18088: Jul 14 11:28:59.367 EDT %JTAPI-PROTOCOL-7-UNK:(P1-14.80.227.127)
  [ProviderRetryThread] sending: com.cisco.cti.protocol.DeviceOpenRequest {
sequenceNumber = 283
deviceName = CUE_Site1_AA
filter = com.cisco.cti.protocol.DeviceEventFilter {
deviceModeChanged = false
keyPressed = false
featureButtonPressed = false
lampModeChanged = false
ringModeChanged = false
displayChanged = false
startTransmission = true
stopTransmission = true
startReception = true
stopReception = true
softKeyPressed = false
deviceData = true
}
dilse
}
18089: Jul 14 11:28:59.371 EDT %JTAPI-PROTOCOL-7-UNK:(P1-14.80.227.127) received
 Event: com.cisco.cti.protocol.LineInServiceEvent {
eventSequence = 282
lineCallManagerID = 16777227
lineID = 33
}
18090: Jul 14 11:28:59.371 EDT %JTAPI-MISC-7-UNK:(P1-14.80.227.127) EventThread:
  queuing com.cisco.cti.protocol.LineInServiceEvent
18091: Jul 14 11:28:59.372 EDT %JTAPI-CTIIMPL-7-UNK:(P1-14.80.227.127) EventThread
 handling event com.cisco.cti.protocol.LineInServiceEvent[282]
18092: Jul 14 11:28:59.373 EDT %JTAPI-CTI-7-UNK:(P1-site1cue){Line:28111(16777227,33)}
 LineInServiceEvent
18093: Jul 14 11:28:59.374 EDT %JTAPI-JTAPIIMPL-7-UNK:(P1-site1cue) Address "28111"
 in service
18094: Jul 14 11:28:59.374 EDT %JTAPI-JTAPI-7-UNK:(P1-site1cue) [28111]
 CiscoAddrInServiceEv [#686]
18095: Jul 14 11:28:59.375 EDT %JTAPI-JTAPIIMPL-7-UNK:
  [com.cisco.wf.subsystems.jtapi.TAPIPortGroup$ServiceAddressObserver@6d8576e6]
 ObserverProxy.queueEvents: queuing asynchronously
18096: Jul 14 11:28:59.376 EDT %JTAPI-MISC-7-UNK:ObserverThread
  (com.cisco.wf.subsystems.jtapi.TAPIPortGroup$ServiceAddressObserver@6d8576e6):
  queuing com.cisco.jtapi.JtapiAddressEventSet
18097: Jul 14 11:28:59.377 EDT %JTAPI-JTAPIIMPL-7-UNK:ObserverThread
  (com.cisco.wf.subsystems.jtapi.TAPIPortGroup$ServiceAddressObserver@6d8576e6):
  delivering JAES[1]
18098: Jul 14 11:28:59.378 EDT %JTAPI-JTAPIIMPL-7-UNK:
  [com.cisco.wf.subsystems.jtapi.TAPIPortGroup$ServiceAddressObserver@6d8576e6]
 ObserverProxy.deliverEvents()
18099: Jul 14 11:28:59.391 EDT %JTAPI-JTAPIIMPL-7-UNK:[com.cisco.wf.subsyscompleted
```

```
18100: Jul 14 11:28:59.403 EDT %JTAPI-PROTOCOL-7-UNK:(P1-14.80.227.127) received
  Response: com.cisco.cti.protocol.GetLineInfoFetchResponse {
sequenceNumber = 282
info = 1@[
com.cisco.cti.protocol.LineInfo {
name = 28111
permanentLineID = 632514620
}]
more = false
}
18101: Jul 14 11:28:59.405 EDT %JTAPI-PROTOCOL-7-UNK:(P1-14.80.227.127)
  [(P1-14.80.227.127) DeviceLineUpdateThread] sending:
  com.cisco.cti.protocol.GetLineInfoCloseRequest {
sequenceNumber = 284
enumerationHandle = 12
}
18102: Jul 14 11:28:59.408 EDT %JTAPI-PROTOCOL-7-UNK:(P1-14.80.227.127) received
  Event: com.cisco.cti.protocol.DeviceRegisteredEvent {
eventSequence = 283
deviceInfo = com.cisco.cti.protocol.DeviceInfo {
name = CUE_Site1_AA
type = 73
allowsRegistration = true
}
loginAllowed = false
loginUserID =
controllable = true
reason = 0
}
18103: Jul 14 11:28:59.409 EDT %JTAPI-MISC-7-UNK:(P1-14.80.227.127) EventThread:
  queuing com.cisco.cti.protocol.DeviceRegisteredEvent
18104: Jul 14 11:28:59.410 EDT %JTAPI-CTIIMPL-7-UNK:(P1-14.80.227.127) EventThread
  handling event com.cisco.cti.protocol.DeviceRegisteredEvent[283]
18105: Jul 14 11:28:59.411 EDT %JTAPI-PROTOCOL-7-UNK:(P1-14.80.227.127) Received
  DeviceRegisteredEvent
18106: Jul 14 11:28:59.412 EDT %JTAPI-PROTOCOL-7-UNK:(P1-14.80.227.127) received
  Response: com.cisco.cti.protocol.DeviceOpenResponse {
sequenceNumber = 283
callManagerID = 16777227
deviceID = 34
}
18107: Jul 14 11:28:59.414 EDT %JTAPI-PROTOCOL-7-UNK:(P1-14.80.227.127) received
  Event: com.cisco.cti.protocol.DeviceInServiceEvent {
eventSequence = 284
deviceCallManagerID = 16777227
deviceID = 34
}
18108: Jul 14 11:28:59.416 EDT %JTAPI-CTI-7-UNK:(P1-site1cue) DeviceMap: opening
  device "CUE_Site1_AA"
18109: Jul 14 11:28:59.417 EDT %JTAPI-MISC-7-UNK:(P1-14.80.227.127)
  DeviceLineUpdateThread: queuing com.cisco.cti.client.implementation.Device
18110: Jul 14 11:28:59.418 EDT %JTAPI-CTI-7-UNK:(P1-site1cue) CUE_Site1_AA(16777227,34)
 reopening line 28100(0,0)
18111: Jul 14 11:28:59.420 EDT %JTAPI-PROTOCOL-7-UNK:(P1-14.80.227.127)
  [ProviderRetryThread] sending: com.cisco.cti.protocol.LineOpenRequest {
sequenceNumber = 285
deviceName = CUE_Site1_AA
lineName = 28100
filter = com.cisco.cti.protocol.LineEventFilter {
callStateChanged = true
dtmf = true
ring = false
toneChanged = false
globalCallHandleChanged = true
```

```
openReceiveChannel = false
partyInfoChanged = true
bExistingCallEvent = true
bNewCallEvent = true
bLineCfwdAllStatus = true
}
disableAutoRecovery = false
}
18112: Jul 14 11:28:59.422 EDT %JTAPI-MISC-7-UNK:(P1-14.80.227.127) EventThread:
  queuing com.cisco.cti.protocol.DeviceInServiceEvent
18113: Jul 14 11:28:59.423 EDT %JTAPI-CTIIMPL-7-UNK:(P1-14.80.227.127) EventThread
 handling event com.cisco.cti.proto
18115: Jul 14 11:28:59.425 EDT %JTAPI-JTAPI-7-UNK:(P1-site1cue) [CUE_Site1_AA]
  CiscoTermInServiceEv [#687]
18116: Jul 14 11:28:59.428 EDT %JTAPI-PROTOCOL-7-UNK:(P1-14.80.227.127) received
 Response: com.cisco.cti.protocol.GetLineInfoCloseResponse {
sequenceNumber = 284
}
18117: Jul 14 11:28:59.429 EDT %JTAPI-CTI-7-UNK:(P1-site1cue) CUE_SIte1_GMS(16777227,33)
 refreshing lines: previous=1 current=1 created=0 removed=0
18118: Jul 14 11:28:59.430 EDT %JTAPI-CTI-7-UNK:(P1-site1cue) CUE_Site1_AA(16777227,34)
 updating lines
18119: Jul 14 11:28:59.431 EDT %JTAPI-PROTOCOL-7-UNK:(P1-14.80.227.127)
  [(P1-14.80.227.127) DeviceLineUpdateThread] sending:
  com.cisco.cti.protocol.DeviceGetLineInfoRequest {
sequenceNumber = 286
deviceName = CUE_Site1_AA
}
18120: Jul 14 11:28:59.434 EDT %JTAPI-PROTOCOL-7-UNK:(P1-14.80.227.127) received
 Response: com.cisco.cti.protocol.LineOpenResponse {
sequenceNumber = 285
callManagerID = 16777227
lineID = 34
}
18121: Jul 14 11:28:59.436 EDT %JTAPI-CTI-7-UNK:(P1-14.80.227.127) reopening device
  (P1-site1cue) cue_site1_p08(0,0)
18122: Jul 14 11:28:59.436 EDT %JTAPI-CTIIMPL-7-UNK:(P1-site1cue) cue_site1_p08(0,0)
 Device is not Opened previously, not attempting to open
18123: Jul 14 11:28:59.437 EDT %JTAPI-CTI-7-UNK:(P1-14.80.227.127) reopening device
  (P1-site1cue) CUE_Site1_VM(0,0)
18124: Jul 14 11:28:59.439 EDT %JTAPI-PROTOCOL-7-UNK:(P1-14.80.227.127)
  [ProviderRetryThread] sending: com.cisco.cti.protocol.DeviceOpenRequest {
sequenceNumber = 287
deviceName = CUE_Site1_VM
filter ssed = false
lampModeChanged = false
ringModeChanged = false
displayChanged = false
startTransmission = true
stopTransmission = true
startReception = true
stopReception = true
softKeyPressed = false
deviceData = true
}
disableAutoRecovery = false
}
18125: Jul 14 11:28:59.442 EDT %JTAPI-PROTOCOL-7-UNK:(P1-14.80.227.127) received
 Event: com.cisco.cti.protocol.LineInServiceEvent {
eventSequence = 285
lineCallManagerID = 16777227
lineID = 34
}
18126: Jul 14 11:28:59.443 EDT %JTAPI-MISC-7-UNK:(P1-14.80.227.127) EventThread:
```

```
 queuing com.cisco.cti.protocol.LineInServiceEvent
18127: Jul 14 11:28:59.444 EDT %JTAPI-CTIIMPL-7-UNK:(P1-14.80.227.127) EventThread
 handling event com.cisco.cti.protocol.LineInServiceEvent[285]
18128: Jul 14 11:28:59.445 EDT %JTAPI-CTI-7-UNK:(P1-site1cue){Line:28100(16777227,34)}
 LineInServiceEvent
18129: Jul 14 11:28:59.446 EDT %JTAPI-JTAPIIMPL-7-UNK:(P1-site1cue) Address "28100"
  in service
18130: Jul 14 11:28:59.447 EDT %JTAPI-JTAPI-7-UNK:(P1-site1cue) [28100]
 CiscoAddrInServiceEv [#688]
18131: Jul 14 11:28:59.448 EDT %JTAPI-JTAPIIMPL-7-UNK:
  [com.cisco.wf.subsystems.jtapi.TAPIPortGroup$ServiceAddressObserver@3f0ab6e7]
 ObserverProxy.queueEvents: queuing asynchronously
18132: Jul 14 11:28:59.448 EDT %JTAPI-MISC-7-UNK:ObserverThread
  (com.cisco.wf.subsystems.jtapi.TAPIPortGroup$ServiceAddressObserver@3f0ab6e7):
  queuing com.cisco.jtapi.JtapiAddressEventSet
18133: Jul 14 11:28:59.449 EDT %JTAPI-JTAPIIMPL-7-UNK:ObserverThread
  (com.cisco.wf.subsystems.jtapi.TAPIPortGroup$ServiceAddressObserver@3f0ab6e7):
  delivering JAES[1]
18134: Jul 14 11:28:59.450 EDT %JTAPI-JTAPIIMPL-7-UNK:
  [com.cisco.wf.subsystems.jtapi.TAPIPortGroup$ServiceAddressObserver@3f0ab6e7]
 ObserverProxy.deliverEvents()
18135: Jul 14 11:28:59.468 EDT %JTAPI-JTAPIIMPL-7-UNK:
  [com.cisco.wf.subsystems.jtapi.TAPIPortGroup$ServiceAddressObserver@3f0ab6e7]
 ObserverProxy.deliverEvents() completed
18136: Jul 14 11:28:59.475 EDT %JTAPI-PROTOCOL-7-UNK:(P1-14.80.227.127) received
 Response: com.cisco.cti.protocol.DeviceGetLineInfoResponse {
sequenceNumber = 286
enumerationHandle = 13
}
18137: Jul 14 11:28:59.476 EDT %JTAPI-PROTOCOL-7-UNK:(P1-14.80.227.127)
  [(P1-14.80.227.127) DeviceLineUpdateThread] sending:
  com.cisco.cti.protocol.GetLineInfoFetchRequest {
sequenceNumber = 288
enumerationHandle = 13
count = 10
}
18138: Jul 14 11:28:59.481 EDT %JTAPI-PROTOCOL-7-UNK:(P1-14.80.227.127) received
 Event: com.cisco.cti.protocol.DeviceRegisteredEvent {
eventSequence = 286
deviceInfo = com.cisco.cti.protocol.DeviceInfo {
name = CUE_Site1_VM
type = 73
allowsRegistration = true
}
loginAllowed = false
loginUserID =
controllable = true
reason = 0
}
18139: Jul 14 11:28:59.482 EDT %JTAPI-MISC-7-UNK:(P1-14.80.227.127) EventThread:
  queuing com.cisco.cti.protocol.DeviceRegisteredEvent
18140: Jul 14 11:28:59.483 EDT %JTAPI-CTIIMPL-7-UNK:(P1-14.80.227.127) EventThread
 handling event com.cisco.cti.protocol.DeviceRegisteredEvent[286]
18141: Jul 14 11:28:59.484 EDT %JTAPI-PROTOCOL-7-UNK:(P1-14.80.227.127) Received
 DeviceRegisteredEvent
18142: Jul 14 11:28:59.705 EDT %JTAPI-PROTOCOL-7-UNK:(P1-14.80.227.127) received
 Response: com.cisco.cti.protocol.DeviceOpenResponse {
sequenceNumber = 287
callManagerID = 16777227
deviceID = 35
}
18143: Jul 14 11:28:59.707 EDT %JTAPI-CTI-7-UNK:(P1-site1cue) DeviceMap: opening
 device "CUE_Site1_VM"
18144: Jul 14 11:28:59.708 EDT %JTAPI-MISC-7-UNK:(P1-14.80.227.127)
```

```
 DeviceLineUpdateThread: queuing com.cisco.cti.client.implementation.Device
18145: Jul 14 11:28:59.709 EDT %JTAPI-CTI-7-UNK:(P1-site1cue) CUE_Site1_VM(16777227,35)
  reopening line 28000(0,0)
18146: Jul 14 11:28:59.711 EDT %JTAPI-PROTOCOL-7-UNK:(P1-14.80.227.127)
  [ProviderRetryThread] sending: com.cisco.cti.protocol.LineOpenRequest {
sequenceNumber = 289
deviceName = CUE_Site1_VM
lineName = 28000
filter = com.cisco.cti.protocol.LineEventFilter {
callStateChanged = true
dtmf = true
ring = false
toneChanged = false
globalCallHandleChanged = true
openReceiveChannel = false
partyInfoChanged = true
bExistingCallEvent = true
bNewCallEvent = true
bLineCfwdAllStatus = true
}
disableAutoRecovery = false
}
18147: Jul 14 11:28:59.714 EDT %JTAPI-PROTOCOL-7-UNK:(P1-14.80.227.127) received
  Event: com.cisco.cti.protocol.DeviceInServiceEvent {
eventSequ
18149: Jul 14 11:28:59.716 EDT %JTAPI-CTIIMPL-7-UNK:(P1-14.80.227.127) EventThread
 handling event com.cisco.cti.protocol.DeviceInServiceEvent[287]
18150: Jul 14 11:28:59.718 EDT %JTAPI-JTAPIIMPL-7-UNK:(P1-site1cue) Terminal
  "CUE_Site1_VM" in service
18151: Jul 14 11:28:59.718 EDT %JTAPI-JTAPI-7-UNK:(P1-site1cue) [CUE_Site1_VM]
  CiscoTermInServiceEv [#689]
18152: Jul 14 11:28:59.720 EDT %JTAPI-PROTOCOL-7-UNK:(P1-14.80.227.127) received
  Response: com.cisco.cti.protocol.GetLineInfoFetchResponse {
sequenceNumber = 288
info = 1@[
com.cisco.cti.protocol.LineInfo {
name = 28100
permanentLineID = 117519949
}]
more = false
}
18153: Jul 14 11:28:59.722 EDT %JTAPI-PROTOCOL-7-UNK:(P1-14.80.227.127)
  [(P1-14.80.227.127) DeviceLineUpdateThread] sending:
  com.cisco.cti.protocol.GetLineInfoCloseRequest {
sequenceNumber = 290
enumerationHandle = 13
}
18154: Jul 14 11:28:59.724 EDT %JTAPI-PROTOCOL-7-UNK:(P1-14.80.227.127) received
 Response: com.cisco.cti.protocol.LineOpenResponse {
sequenceNumber = 289
callManagerID = 16777227
lineID = 35
}
18155: Jul 14 11:28:59.726 EDT %JTAPI-CTI-7-UNK:(P1-14.80.227.127) reopening device
  (P1-site1cue) cue_site1_p07(0,0)
18156: Jul 14 11:28:59.726 EDT %JTAPI-CTIIMPL-7-UNK:(P1-site1cue) cue_site1_p07(0,0)
  Device is not Opened previously, not attempting to open
18157: Jul 14 11:28:59.727 EDT %JTAPI-CTI-7-UNK:(P1-14.80.227.127) reopening device
  (P1-site1cue) cue_site1_p06(0,0)
18158: Jul 14 11:28:59.728 EDT %JTAPI-CTIIMPL-7-UNK:(P1-site1cue) cue_site1_p06(0,0)
  Device is not Opened previously, not attempting to open
18159: Jul 14 11:28:59.728 EDT %JTAPI-CTI-7-UNK:(P1-14.80.227.127) reopening device
  (P1-site1cue) cue_site1_p05(0,0)
18160: Jul 14 11:28:59.729 EDT %JTAPI-CTIIMPL-7-UNK:(P1-site1cue) cue_site1_p05(0,0)
```

```
 Device is not Opened previously, not attempting to open
18161: Jul 14 11:28:59.729 EDT %JTAPI-CTI-7-UNK:(P1-14.80.227.127) reopening device
  (P1-site1cue) cue_site1_p04(0,0)
18162: Jul 14 11:28:59.733 EDT %JTAPI-PROTOCOL-7-UNK:(P1-14.80.227.127)
  [ProviderRetryThread] sending: com.cisco.cti.protocol.DeviceRegisterDeviceRequest {
sequenceNumber = 291
deviceName = cue_site1_p04
ipAddr = 1802113708
rtpPortNumber = 16384
mediaSpecificationTimeout = 0
mediaCaps = 2@[
com.cisco.cti.protocol.MediaCapability {
payloadCapability = 4
maxFramesPerPacket = 30
bitRate = 1
},
com.cisco.cti.protocol.MediaCapability {
payloadCapability = 2
maxFramesPerPacket = 30
bitRate = 1
}]
filter = com.cisco.cti.protocol.DeviceEventFilter {
deviceModeChanged = false
keyPressed = false
featureButtonPressed = false
lampModeChanged = false
ringModeChanged = false
displayChanged = false
startTransmission = true
stopTransmission = true
startReception = true
stopReception = true
softKeyPressed = false
deviceData 163: Jul 14 11:28:59.737 EDT %JTAPI-PROTOCOL-7-UNK:(P1-14.80.227.127) received
  Event: com.cisco.cti.protocol.LineInServiceEvent {
eventSequence = 288
lineCallManagerID = 16777227
lineID = 35
}
18164: Jul 14 11:28:59.737 EDT %JTAPI-MISC-7-UNK:(P1-14.80.227.127) EventThread:
  queuing com.cisco.cti.protocol.LineInServiceEvent
18165: Jul 14 11:28:59.739 EDT %JTAPI-CTIIMPL-7-UNK:(P1-14.80.227.127) EventThread
  handling event com.cisco.cti.protocol.LineInServiceEvent[288]
18166: Jul 14 11:28:59.739 EDT %JTAPI-CTI-7-UNK:(P1-site1cue){Line:28000(16777227,35)}
  LineInServiceEvent
18167: Jul 14 11:28:59.740 EDT %JTAPI-JTAPIIMPL-7-UNK:(P1-site1cue) Address "28000" in
  service
18168: Jul 14 11:28:59.741 EDT %JTAPI-JTAPI-7-UNK:(P1-site1cue) [28000]
  CiscoAddrInServiceEv [#690]
18169: Jul 14 11:28:59.741 EDT %JTAPI-JTAPIIMPL-7-UNK:
  [com.cisco.wf.subsystems.jtapi.TAPIPortGroup$ServiceAddressObserver@40b3b6e1]
  ObserverProxy.queueEvents: queuing asynchronously
18170: Jul 14 11:28:59.742 EDT %JTAPI-MISC-7-UNK:ObserverThread
  (com.cisco.wf.subsystems.jtapi.TAPIPortGroup$ServiceAddressObserver@40b3b6e1):
  queuing com.cisco.jtapi.JtapiAddressEventSet
18171: Jul 14 11:28:59.744 EDT %JTAPI-JTAPIIMPL-7-UNK:ObserverThread
  (com.cisco.wf.subsystems.jtapi.TAPIPortGroup$ServiceAddressObserver@40b3b6e1):
  delivering JAES[1]
18172: Jul 14 11:28:59.744 EDT %JTAPI-JTAPIIMPL-7-UNK:
  [com.cisco.wf.subsystems.jtapi.TAPIPortGroup$ServiceAddressObserver@40b3b6e1]
  ObserverProxy.deliverEvents()
18173: Jul 14 11:28:59.760 EDT %JTAPI-JTAPIIMPL-7-UNK:
  [com.cisco.wf.subsystems.jtapi.T
18174: Jul 14 11:28:59.768 EDT %JTAPI-PROTOCOL-7-UNK:(P1-14.80.227.127) received
```

```
 Response: com.cisco.cti.protocol.GetLineInfoCloseResponse {
sequenceNumber = 290
}
18175: Jul 14 11:28:59.769 EDT %JTAPI-CTI-7-UNK:(P1-site1cue) CUE_Site1_AA(16777227,34)
  refreshing lines: previous=1 current=1 created=0 removed=0
18176: Jul 14 11:28:59.770 EDT %JTAPI-CTI-7-UNK:(P1-site1cue) CUE_Site1_VM(16777227,35)
  updating lines
18177: Jul 14 11:28:59.771 EDT %JTAPI-PROTOCOL-7-UNK:(P1-14.80.227.127)
  [(P1-14.80.227.127) DeviceLineUpdateThread] sending:
  com.cisco.cti.protocol.DeviceGetLineInfoRequest {
sequenceNumber = 292
deviceName = CUE_Site1_VM
}
18178: Jul 14 11:28:59.775 EDT %JTAPI-PROTOCOL-7-UNK:(P1-14.80.227.127) received Event:
  com.cisco.cti.protocol.DeviceRegisteredEvent {
eventSequence = 289
deviceInfo = com.cisco.cti.protocol.DeviceInfo {
name = cue_site1_p04
type = 72
allowsRegistration = true
}
loginAllowed = false
loginUserID =
controllable = true
reason = 0
}
18179: Jul 14 11:28:59.776 EDT %JTAPI-MISC-7-UNK:(P1-14.80.227.127) EventThread:
  queuing com.cisco.cti.protocol.DeviceRegisteredEvent
18180: Jul 14 11:28:59.777 EDT %JTAPI-CTIIMPL-7-UNK:(P1-14.80.227.127) EventThread
  handling event com.cisco.cti.protocol.DeviceRegisteredEvent[289]
18181: Jul 14 11:28:59.778 EDT %JTAPI-PROTOCOL-7-UNK:(P1-14.80.227.127) Received
  DeviceRegisteredEvent
18182: Jul 14 11:28:59.780 EDT %JTAPI-PROTOCOL-7-UNK:(P1-14.80.227.127) received
 Response: com.cisco.cti.protocol.DeviceRegisterDeviceResponse {
sequenceNumber = 291
callManagerID = 16777227
deviceID = 36
deviceInfo = com.cisco.cti.protocol.DeviceInfo {
name = cue_site1_p04
type = 72
allowsRegistration = true
}
}
18183: Jul 14 11:28:59.781 EDT %JTAPI-CTI-7-UNK:(P1-site1cue) DeviceMap: opening
  device "cue_site1_p04"
18184: Jul 14 11:28:59.782 EDT %JTAPI-MISC-7-UNK:(P1-14.80.227.127)
  DeviceLineUpdateThread: queuing com.cisco.cti.client.implementation.Device
18185: Jul 14 11:28:59.783 EDT %JTAPI-CTI-7-UNK:(P1-site1cue) cue_site1_p04(16777227,36)
  reopening line 28004(0,0)
18186: Jul 14 11:28:59.785 EDT %JTAPI-PROTOCOL-7-UNK:(P1-14.80.227.127)
  [ProviderRetryThread] sending: com.cisco.cti.protocol.LineOpenRequest {
sequenceNumber = 293
deviceName = cue_site1_p04
lineName = 28004
filter = com.cisco.cti.protocol.LineEventFilter {
callStateChanged = true
dtmf = true
ring = false
toneChanged = false
globalCallHandleChanged = true
openReceiveChannel = false
partyInfoChanged = true
bExistingCallEvent = true
bNewCallEvent = true
```

```
bLineCfwdAllStatus = true
}
disableAutoRecovery = false
}
18187: Jul 14 11:28:59.789 EDT %JTAPI-PROTOCOL-7-UNK:(P1-14.80.227.127) received
  Event: com.cisco.cti.protocol.DeviceInServiceEvent {
eventSequence = 290
deviceCallManagerID = 16777227
deviceID cti.protocol.DeviceInServiceEvent
18189: Jul 14 11:28:59.790 EDT %JTAPI-CTIIMPL-7-UNK:(P1-14.80.227.127) EventThread
  handling event com.cisco.cti.protocol.DeviceInServiceEvent[290]
18190: Jul 14 11:28:59.791 EDT %JTAPI-JTAPIIMPL-7-UNK:(P1-site1cue) Terminal
  "cue_site1_p04" in service
18191: Jul 14 11:28:59.792 EDT %JTAPI-JTAPI-7-UNK:(P1-site1cue) [cue_site1_p04]
  CiscoTermInServiceEv [#691]
18192: Jul 14 11:28:59.794 EDT %JTAPI-PROTOCOL-7-UNK:(P1-14.80.227.127) received
  Response: com.cisco.cti.protocol.DeviceGetLineInfoResponse {
sequenceNumber = 292
enumerationHandle = 14
}
18193: Jul 14 11:28:59.796 EDT %JTAPI-PROTOCOL-7-UNK:(P1-14.80.227.127)
  [(P1-14.80.227.127) DeviceLineUpdateThread] sending:
  com.cisco.cti.protocol.GetLineInfoFetchRequest {
sequenceNumber = 294
enumerationHandle = 14
count = 10
}
18194: Jul 14 11:28:59.799 EDT %JTAPI-PROTOCOL-7-UNK:(P1-14.80.227.127) received
  Response: com.cisco.cti.protocol.LineOpenResponse {
sequenceNumber = 293
callManagerID = 16777227
lineID = 36
}
18195: Jul 14 11:28:59.800 EDT %JTAPI-CTI-7-UNK:(P1-14.80.227.127) reopening
  device (P1-site1cue) cue_site1_p03(0,0)
18196: Jul 14 11:28:59.803 EDT %JTAPI-PROTOCOL-7-UNK:(P1-14.80.227.127)
  [ProviderRetryThread] sending: com.cisco.cti.protocol.DeviceRegisterDeviceRequest {
sequenceNumber = 295
deviceName = cue_site1_p03
ipAddr = 1802113708
rtpPortNumber = 16386
mediaSpecificationTimeout = 0
mediaCaps = 2@[
com.cisco.cti.ability {
payloadCapability = 2
maxFramesPerPacket = 30
bitRate = 1
}]
filter = com.cisco.cti.protocol.DeviceEventFilter {
deviceModeChanged = false
keyPressed = false
featureButtonPressed = false
lampModeChanged = false
ringModeChanged = false
displayChanged = false
startTransmission = true
stopTransmission = true
startReception = true
stopReception = true
softKeyPressed = false
deviceData = true
}
disableAutoRecovery = false
}
```

```
18197: Jul 14 11:28:59.807 EDT %JTAPI-PROTOCOL-7-UNK:(P1-14.80.227.127) received
  Event: com.cisco.cti.protocol.LineInServiceEvent {
eventSequence = 291
lineCallManagerID = 16777227
lineID = 36
}
18198: Jul 14 11:28:59.808 EDT %JTAPI-MISC-7-UNK:(P1-14.80.227.127) EventThread:
  queuing com.cisco.cti.protocol.LineInServiceEvent
18199: Jul 14 11:28:59.809 EDT %JTAPI-CTIIMPL-7-UNK:(P1-14.80.227.127) EventThread
  handling event com.cisco.cti.protocol.LineInServiceEvent[291]
18200: Jul 14 11:28:59.810 EDT %JTAPI-CTI-7-UNK:(P1-site1cue){Line:28004(16777227,36)}
  LineInServiceEvent
18201: Jul 14 11:28:59.810 EDT %JTAPI-JTAPIIMPL-7-UNK:(P1-site1cue) Address "28004"
  in service
18202: Jul 14 11:28:59.811 EDT %JTAPI-JTAPI-7-UNK:(P1-site1cue) [28004]
  CiscoAddrInServiceEv [#692]
18203: Jul 14 11:28:59.812 EDT %JTAPI-JTAPIIMPL-7-UNK:
  [com.cisco.wf.subsystems.jtapi.TAPIPortGroup$ServiceAddressObserver@3928f6e1]
  ObserverProxy.queueEvents: queuing asynchronously
18204: Jul 14 11:28:59.812 EDT %JTAPI-MISC-7-UNK:ObserverThread
  (com.cisco.wf.subsystems.jtapi.TAPIPortGroup$ServiceAddressObserver@3928f6e1):
  queuing com.cisco.jtapi.JtapiAddressEventSet
18205: Jul 14 11:28:59.813 EDT %JTAPI-JTAPIIMPL-7-UNK:ObserverThread
  (com.cisco.wf.subsystems.jtapi.TAPIPortGroup$ServiceAddressObserver@3928f6e1):
  delivering JAES[1]
18206: Jul 14 11:28:59.814 EDT %JTAPI-JTAPIIMPL-7-UNK:
  [com.cisco.wf.subsystems.jtapi.TAPIPortGroup$ServiceAddressObserver@3928f6e1]
  ObserverProxy.deliverEvents()
18207: Jul 14 11:28:59.948 EDT %JTAPI-JTAPIIMPL-7-UNK:
  [com.cisco.wf.subsystems.jtapi.TAPIPortGroup$ServiceAddressObserver@3928f6e1]
  ObserverProxy.deliverEvents() completed
18208: Jul 14 11:29:00.057 EDT %JTAPI-PROTOCOL-7-UNK:(P1-14.80.227.127) received
  Response: com.cisco.cti.protocol.GetLineInfoFetchResponse {
sequenceNumber = 294
info = 1@[
com.cisco.cti.protocol.LineInfo {
name = 28000
permanentLineID = 1978608865
}]
more = false
}
18209: Jul 14 11:29:00.059 EDT %JTAPI-PROTOCOL-7-UNK:(P1-14.80.227.127)
  [(P1-14.80.227.127) DeviceLineUpdateThread] sending:
  com.cisco.cti.protocol.GetLineInfoCloseRequest {
sequenceNumber = 296
enumerationHandle = 14
}
18210: Jul 14 11:29:00.062 EDT %JTAPI-PROTOCOL-7-UNK:(P1-14.80.227.127) received
  Event: com.cisco.cti.protocol.DeviceRegisteredEvent {
eventSequence = 292
deviceInfo = com.cisco.cti.protocol.DeviceInfo {
name = cue_site1_p03
type = 72
owsRegistration = true
}
loginAllowed = false
loginUserID =
controllable = true
reason = 0
}
18211: Jul 14 11:29:00.063 EDT %JTAPI-MISC-7-UNK:(P1-14.80.227.127) EventThread:
  queuing com.cisco.cti.protocol.DeviceRegisteredEvent
18212: Jul 14 11:29:00.064 EDT %JTAPI-CTIIMPL-7-UNK:(P1-14.80.227.127) EventThread
  handling event com.cisco.cti.protocol.DeviceRegisteredEvent[292]
```

```
18213: Jul 14 11:29:00.065 EDT %JTAPI-PROTOCOL-7-UNK:(P1-14.80.227.127) Received
  DeviceRegisteredEvent
18214: Jul 14 11:29:00.067 EDT %JTAPI-PROTOCOL-7-UNK:(P1-14.80.227.127) received
  Response: com.cisco.cti.protocol.DeviceRegisterDeviceResponse {
sequenceNumber = 295
callManagerID = 16777227
deviceID = 37
deviceInfo = com.cisco.cti.protocol.DeviceInfo {
name = cue_site1_p03
type = 72
allowsRegistration = true
}
}
18215: Jul 14 11:29:00.068 EDT %JTAPI-CTI-7-UNK:(P1-site1cue) DeviceMap: opening
  device "cue_site1_p03"
18216: Jul 14 11:29:00.069 EDT %JTAPI-MISC-7-UNK:(P1-14.80.227.127)
  DeviceLineUpdateThread: queuing com.cisco.cti.client.implementation.Device
18217: Jul 14 11:29:00.070 EDT %JTAPI-CTI-7-UNK:(P1-site1cue) cue_site1_p03
  (16777227,37) reopening line 28003(0,0)
18218: Jul 14 11:29:00.072 EDT %JTAPI-PROTOCOL-7-UNK:(P1-14.80.227.127)
  [ProviderRetryThread] sending: com.cisco.cti.protocol.LineOpenRequest {
sequenceNumber = 297
deviceName = cue_site1_p03
lineName = 28003
filter = com.cisco.cti.protocol.LineEventFilter {
callS
partyInfoChanged = true
bExistingCallEvent = true
bNewCallEvent = true
bLineCfwdAllStatus = true
}
disableAutoRecovery = false
}
18219: Jul 14 11:29:00.096 EDT %JTAPI-PROTOCOL-7-UNK:(P1-14.80.227.127) received
  Event: com.cisco.cti.protocol.DeviceInServiceEvent {
eventSequence = 293
deviceCallManagerID = 16777227
deviceID = 37
}
18220: Jul 14 11:29:00.097 EDT %JTAPI-MISC-7-UNK:(P1-14.80.227.127) EventThread:
  queuing com.cisco.cti.protocol.DeviceInServiceEvent
18221: Jul 14 11:29:00.098 EDT %JTAPI-CTIIMPL-7-UNK:(P1-14.80.227.127) EventThread
  handling event com.cisco.cti.protocol.DeviceInServiceEvent[293]
18222: Jul 14 11:29:00.098 EDT %JTAPI-JTAPIIMPL-7-UNK:(P1-site1cue) Terminal
  "cue_site1_p03" in service
18223: Jul 14 11:29:00.099 EDT %JTAPI-JTAPI-7-UNK:(P1-site1cue) [cue_site1_p03]
  CiscoTermInServiceEv [#693]
18224: Jul 14 11:29:00.101 EDT %JTAPI-PROTOCOL-7-UNK:(P1-14.80.227.127) received
  Response: com.cisco.cti.protocol.GetLineInfoCloseResponse {
sequenceNumber = 296
}
18225: Jul 14 11:29:00.102 EDT %JTAPI-CTI-7-UNK:(P1-site1cue) CUE_Site1_VM(16777227,35)
  refreshing lines: previous=1 current=1 created=0 removed=0
18226: Jul 14 11:29:00.103 EDT %JTAPI-CTI-7-UNK:(P1-site1cue) cue_site1_p04(16777227,36)
  updating lines
18227: Jul 14 11:29:00.104 EDT %JTAPI-PROTOCOL-7-UNK:(P1-14.80.227.127)
  [(P1-14.80.227.127) DeviceLineUpdateThread] sending:
  com.cisco.cti.protocol.DeviceGetLineInfoRequest {
sequenceNumber = 298
deviceName = cue_site1_p04
}
18228: Jul 14 11:29:00.107 EDT %JTAPI-PROTOCOL-7-UNK:(P1-14.80.227.127) received
  Response: com.cisco.cti.protocol.LineOpenResponse {
sequenceNumber = 297
```

```
callManagerID = 16777227
lineID = 37
}
18229: Jul 14 11:29:00.108 EDT %JTAPI-CTI-7-UNK:(P1-14.80.227.127) reopening device
  (P1-site1cue) cue_site1_p02(0,0)
18230: Jul 14 11:29:00.112 EDT %JTAPI-PROTOCOL-7-UNK:(P1-14.80.227.127)
  [ProviderRetryThread] sending: com.cisco.cti.protocol.DeviceRegisterDeviceRequest {
sequenceNumber = 299
deviceName = cue_site1_p02
ipAddr = 1802113708
rtpPortNumber = 16388
mediaSpecificationTimeout = 0
mediaCaps = 2@[
com.cisco.cti.protocol.MediaCapability {
payloadCapability = 4
maxFramesPerPacket = 30
bitRate = 1
},
com.cisco.cti.protocol.MediaCapability {
payloadCapability = 2
maxFramesPerPacket = 30
bitRate = 1
}]
filter = com.cisco.cti.protocol.DeviceEventFilter {
deviceModeChanged = false
keyPressed = false
featureButtonPressed = false
lampModeChanged = false
ringModeChanged = false
displayChanged = false
startTransmission = true
stopTransmission = true
startReception = true
stopReception = true
softKeyPressed = false
deviceData = true
}
disableAutoRecovery = false
}
18231: Jul 14 11:29:00.116 EDT %JTAPI-PROTOCOL-7-UNK:(P1-1 294
lineCallManagerID = 16777227
lineID = 37
}
18232: Jul 14 11:29:00.117 EDT %JTAPI-MISC-7-UNK:(P1-14.80.227.127) EventThread:
  queuing com.cisco.cti.protocol.LineInServiceEvent
18233: Jul 14 11:29:00.118 EDT %JTAPI-CTIIMPL-7-UNK:(P1-14.80.227.127) EventThread
  handling event com.cisco.cti.protocol.LineInServiceEvent[294]
18234: Jul 14 11:29:00.119 EDT %JTAPI-CTI-7-UNK:(P1-site1cue){Line:28003(16777227,37)}
  LineInServiceEvent
18235: Jul 14 11:29:00.120 EDT %JTAPI-JTAPIIMPL-7-UNK:(P1-site1cue) Address "28003"
  in service
18236: Jul 14 11:29:00.120 EDT %JTAPI-JTAPI-7-UNK:(P1-site1cue) [28003]
  CiscoAddrInServiceEv [#694]
18237: Jul 14 11:29:00.121 EDT %JTAPI-JTAPIIMPL-7-UNK:
  [com.cisco.wf.subsystems.jtapi.TAPIPortGroup$ServiceAddressObserver@2f3a76e1]
  ObserverProxy.queueEvents: queuing asynchronously
18238: Jul 14 11:29:00.122 EDT %JTAPI-MISC-7-UNK:ObserverThread
  (com.cisco.wf.subsystems.jtapi.TAPIPortGroup$ServiceAddressObserver@2f3a76e1):
  queuing com.cisco.jtapi.JtapiAddressEventSet
18239: Jul 14 11:29:00.123 EDT %JTAPI-JTAPIIMPL-7-UNK:ObserverThread
  (com.cisco.wf.subsystems.jtapi.TAPIPortGroup$ServiceAddressObserver@2f3a76e1):
  delivering JAES[1]
18240: Jul 14 11:29:00.123 EDT %JTAPI-JTAPIIMPL-7-UNK:
  [com.cisco.wf.subsystems.jtapi.TAPIPortGroup$ServiceAddressObserver@2f3a76e1]
```

```
 ObserverProxy.deliverEvents()
18241: Jul 14 11:29:00.139 EDT %JTAPI-JTAPIIMPL-7-UNK:
  [com.cisco.wf.subsystems.jtapi.TAPIPortGroup$ServiceAddressObserver@2f3a76e1]
  ObserverProxy.deliverEvents() completed
18242: Jul 14 11:29:00.141 EDT %JTAPI-PROTOCOL-7-UNK:(P1-14.80.227ceNumber = 298
enumerationHandle = 15
}
18243: Jul 14 11:29:00.142 EDT %JTAPI-PROTOCOL-7-UNK:(P1-14.80.227.127)
  [(P1-14.80.227.127) DeviceLineUpdateThread] sending:
  com.cisco.cti.protocol.GetLineInfoFetchRequest {
sequenceNumber = 300
enumerationHandle = 15
count = 10
}
18244: Jul 14 11:29:00.147 EDT %JTAPI-PROTOCOL-7-UNK:(P1-14.80.227.127) received
  Event: com.cisco.cti.protocol.DeviceRegisteredEvent {
eventSequence = 295
deviceInfo = com.cisco.cti.protocol.DeviceInfo {
name = cue_site1_p02
type = 72
allowsRegistration = true
}
loginAllowed = false
loginUserID =
controllable = true
reason = 0
}
18245: Jul 14 11:29:00.147 EDT %JTAPI-MISC-7-UNK:(P1-14.80.227.127) EventThread:
  queuing com.cisco.cti.protocol.DeviceRegisteredEvent
18246: Jul 14 11:29:00.148 EDT %JTAPI-CTIIMPL-7-UNK:(P1-14.80.227.127) EventThread
  handling event com.cisco.cti.protocol.DeviceRegisteredEvent[295]
18247: Jul 14 11:29:00.149 EDT %JTAPI-PROTOCOL-7-UNK:(P1-14.80.227.127) Received
  DeviceRegisteredEvent
18248: Jul 14 11:29:00.151 EDT %JTAPI-PROTOCOL-7-UNK:(P1-14.80.227.127) received
 Response: com.cisco.cti.protocol.DeviceRegisterDeviceResponse {
sequenceNumber = 299
callManagerID = 16777227
deviceID = 38
deviceInfo = com.cisco.cti.protocol.DeviceInfo {
name = cue_site1_p02
type = 72
allowsRegistration = true
}
}
18249: Jul 14 11:29:00.152 EDT %JTAPI-CTI-7-UNK:(P1-site1cue) DeviceMap: opening
  device "cue_site1_p02"
18250: Jul 14 11:29:00.154 EDT %JTAPI-MISC-7-UNK:(P1-14.80.227.127)
  DeviceLineUpdateThread: queuing com.cisco.cti.client.implementation.Device
18251: Jul 14 11:29:00.155 EDT %JTAPI-CTI-7-UNK:(P1-site1cue) cue_site1_p02(16777227,38)
  reopening line 28002(0,0)
18252: Jul 14 11:29:00.157 EDT %JTAPI-PROTOCOL-7-UNK:(P1-14.80.227.127)
  [ProviderRetryThread] sending: com.cisco.cti.protocol.LineOpenRequest {
sequenceNumber = 301
deviceName = cue_site1_p02
lineName = 28002
filter = com.cisco.cti.protocol.LineEventFilter {
callStateChanged = true
dtmf = true
ring = false
toneChanged = false
globalCallHandleChanged = true
openReceiveChannel = false
partyInfoChanged = true
bExistingCallEvent = true
```

```
bNewCallEvent = true
bLineCfwdAllStatus = true
}
disableAutoRecovery = false
}
18253: Jul 14 11:29:00.161 EDT %JTAPI-PROTOCOL-7-UNK:(P1-14.80.227.127) received
  Event: com.cisco.cti.protocol.DeviceInServiceEvent {
eventSequence = 296
deviceCallManagerID = 16777227
deviceID = 38
}
18254: Jul 14 11:29:00.161 EDT %JTAPI-MISC-7-UNK:(P1-14.80.227.127) EventThread:
  queuing com.cisco.cti.protocol.DeviceInServiceEvent
18255: Jul 14 11:29:00.162 EDT %JTAPI-CTIIMPL-7-UNK:(P1-14.80.227.127) EventThread
  handling event com.cisco.cti.protocol.DeviceInServiceEvent[296]
18256: Jul 14 11:29:00.163 EDT %JTAPI-JTAPIIMPL-7-UNKscoTermInServiceEv [#695]
18258: Jul 14 11:29:00.166 EDT %JTAPI-PROTOCOL-7-UNK:(P1-14.80.227.127) received
  Response: com.cisco.cti.protocol.GetLineInfoFetchResponse {
sequenceNumber = 300
info = 1@[
com.cisco.cti.protocol.LineInfo {
name = 28004
permanentLineID = 1897211172
}]
more = false
}
18259: Jul 14 11:29:00.188 EDT %JTAPI-PROTOCOL-7-UNK:(P1-14.80.227.127)
  [(P1-14.80.227.127) DeviceLineUpdateThread] sending:
  com.cisco.cti.protocol.GetLineInfoCloseRequest {
sequenceNumber = 302
enumerationHandle = 15
}
18260: Jul 14 11:29:00.192 EDT %JTAPI-PROTOCOL-7-UNK:(P1-14.80.227.127) received
 Response: com.cisco.cti.protocol.LineOpenResponse {
sequenceNumber = 301
callManagerID = 16777227
lineID = 38
}
18261: Jul 14 11:29:00.193 EDT %JTAPI-CTI-7-UNK:(P1-14.80.227.127) reopening
  device (P1-site1cue) cue_site1_p01(0,0)
18262: Jul 14 11:29:00.197 EDT %JTAPI-PROTOCOL-7-UNK:(P1-14.80.227.127)
  [ProviderRetryThread] sending: com.cisco.cti.protocol.DeviceRegisterDeviceRequest {
sequenceNumber = 303
deviceName = cue_site1_p01
ipAddr = 1802113708
rtpPortNumber = 16390
mediaSpecificationTimeout = 0
mediaCaps = 2@[
com.cisco.cti.protocol.MediaCapability {
payloadCapability = 4
maxFramesPerPacket = 30
bitRate = 1
},
com.cisco.cti.protocol.MediaCapability {
payloadCapability = 2
maxFramesPerPacket = 30
bitRate = 1
}]
filter false
featureButtonPressed = false
lampModeChanged = false
ringModeChanged = false
displayChanged = false
startTransmission = true
```

```
stopTransmission = true
startReception = true
stopReception = true
softKeyPressed = false
deviceData = true
}
disableAutoRecovery = false
}
18263: Jul 14 11:29:00.202 EDT %JTAPI-PROTOCOL-7-UNK:(P1-14.80.227.127) received
 Event: com.cisco.cti.protocol.LineInServiceEvent {
eventSequence = 297
lineCallManagerID = 16777227
lineID = 38
}
18264: Jul 14 11:29:00.202 EDT %JTAPI-MISC-7-UNK:(P1-14.80.227.127) EventThread:
  queuing com.cisco.cti.protocol.LineInServiceEvent
18265: Jul 14 11:29:00.204 EDT %JTAPI-CTIIMPL-7-UNK:(P1-14.80.227.127) EventThread
 handling event com.cisco.cti.protocol.LineInServiceEvent[297]
18266: Jul 14 11:29:00.204 EDT %JTAPI-CTI-7-UNK:(P1-site1cue){Line:28002(16777227,38)}
 LineInServiceEvent
18267: Jul 14 11:29:00.205 EDT %JTAPI-JTAPIIMPL-7-UNK:(P1-site1cue) Address "28002"
  in service
18268: Jul 14 11:29:00.206 EDT %JTAPI-JTAPI-7-UNK:(P1-site1cue) [28002]
  CiscoAddrInServiceEv [#696]
18269: Jul 14 11:29:00.207 EDT %JTAPI-JTAPIIMPL-7-UNK:
  [com.cisco.wf.subsystems.jtapi.TAPIPortGroup$ServiceAddressObserver@6d4a36e0]
  ObserverProxy.queueEvents: queuing asynchronously
18270: Jul 14 11:29:00.207 EDT %JTAPI-MISC-7-UNK:ObserverThread
  (com.cisco.wf.subsystems.jtapi.TAPIPortGroup$ServiceAddressObserver@6d4a36e0):
  queuing com.cisco.jtapi.JtapiAddressEventSet
18271: Jul 14 11:29:00.208 EDT %JTAPI-JTAPIIMPL-7-UNK:ObserverThread
  (com.cisco.wf.subsystems.jtapi.TAPIPortGroup$ServiceAddressObserver@6d4a36e0):
  delivering JAES[1]
18272: Jul 14 11:29:00.209 EDT %JTAPI-JTAPIIMPL-7-UNK:
  [com.cisco.wf.subsystems.jtapi.TAPIPortGroup$ServiceAddressObserver@6d4a36e0]
  ObserverProxy.deliverEvents()
18273: Jul 14 11:29:00.218 EDT %JTAPI-JTAPIIMPL-7-UNK:
  [com.cisco.wf.subsystems.jtapi.TAPIPortGroup$ServiceAddressObserver@6d4a36e0]
  ObserverProxy.deliverEvents() completed
18274: Jul 14 11:29:00.220 EDT %JTAPI-PROTOCOL-7-UNK:(P1-14.80.227.127) received
 Response: com.cisco.cti.protocol.GetLineInfoCloseResponse {
sequenceNumber = 302
}
18275: Jul 14 11:29:00.222 EDT %JTAPI-CTI-7-UNK:(P1-site1cue) cue_site1_p04(16777227,36)
 refreshing lines: previous=1 current=1 created=0 removed=0
18276: Jul 14 11:29:00.223 EDT %JTAPI-CTI-7-UNK:(P1-site1cue) cue_site1_p03(16777227,37)
 updating lines
18277: Jul 14 11:29:00.224 EDT %JTAPI-PROTOCOL-7-UNK:(P1-14.80.227.127)
  [(P1-14.80.227.127) DeviceLineUpdateThread] sending:
  com.cisco.cti.protocol.DeviceGetLineInfoRequest {
sequenceNumber = 304
deviceName = cue_site1_p03
}
18278: Jul 14 11:29:00.231 EDT %JTAPI-JTAPI-7-UNK:(P1-site1cue)[Thread-37][28002]Request:
  setMessageWaiting ( 2104,true )
18279: Jul 14 11:29:00.232 EDT %JTAPI-PROTOCOL-7-UNK:(P1-14.80.227.127) [Thread-37]
  sending: com.cisco.cti.protocol.LineSetMessageWaitingRequest {
sequenceNumber = 305
lineCallManagerID = 16777227
l<sub>1</sub>ineI<sub>D</sub> = 38
lineName = 2104
lampMode = 2
}
1828PROTOCOL-7-UNK:(P1-14.80.227.127) received Event:
```

```
 com.cisco.cti.protocol.DeviceRegisteredEvent {
eventSequence = 298
deviceInfo = com.cisco.cti.protocol.DeviceInfo {
name = cue_site1_p01
type = 72
allowsRegistration = true
}
loginAllowed = false
loginUserID =
controllable = true
reason = 0
}
18281: Jul 14 11:29:00.237 EDT %JTAPI-MISC-7-UNK:(P1-14.80.227.127) EventThread:
  queuing com.cisco.cti.protocol.DeviceRegisteredEvent
18282: Jul 14 11:29:00.238 EDT %JTAPI-CTIIMPL-7-UNK:(P1-14.80.227.127) EventThread
 handling event com.cisco.cti.protocol.DeviceRegisteredEvent[298]
18283: Jul 14 11:29:00.238 EDT %JTAPI-PROTOCOL-7-UNK:(P1-14.80.227.127) Received
 DeviceRegisteredEvent
18284: Jul 14 11:29:00.240 EDT %JTAPI-PROTOCOL-7-UNK:(P1-14.80.227.127) received
 Response: com.cisco.cti.protocol.DeviceRegisterDeviceResponse {
sequenceNumber = 303
callManagerID = 16777227
deviceID = 39
deviceInfo = com.cisco.cti.protocol.DeviceInfo {
name = cue_site1_p01
type = 72
allowsRegistration = true
}
}
18285: Jul 14 11:29:00.242 EDT %JTAPI-CTI-7-UNK:(P1-site1cue) DeviceMap: opening
 device "cue_site1_p01"
18286: Jul 14 11:29:00.242 EDT %JTAPI-MISC-7-UNK:(P1-14.80.227.127)
 DeviceLineUpdateThread: queuing com.cisco.cti.client.implementation.Device
18287: Jul 14 11:29:00.244 EDT %JTAPI-CTI-7-UNK:(P1-site1cue) cue_site1_p01(16777227,39)
 reopening line 28001(0,0)
18288: Jul 14 11:29:00.246 EDT %JTAPI-PROTOCOL-7-UNK:(P1-14.80.227.
sequenceNumber = 306
deviceName = cue_site1_p01
lineName = 28001
filter = com.cisco.cti.protocol.LineEventFilter {
callStateChanged = true
dtmf = true
ring = false
toneChanged = false
globalCallHandleChanged = true
openReceiveChannel = false
partyInfoChanged = true
bExistingCallEvent = true
bNewCallEvent = true
bLineCfwdAllStatus = true
}
disableAutoRecovery = false
}
18289: Jul 14 11:29:00.249 EDT %JTAPI-PROTOCOL-7-UNK:(P1-14.80.227.127) received Event:
 com.cisco.cti.protocol.DeviceInServiceEvent {
eventSequence = 299
deviceCallManagerID = 16777227
deviceID = 39
}
18290: Jul 14 11:29:00.250 EDT %JTAPI-MISC-7-UNK:(P1-14.80.227.127) EventThread:
  queuing com.cisco.cti.protocol.DeviceInServiceEvent
18291: Jul 14 11:29:00.251 EDT %JTAPI-CTIIMPL-7-UNK:(P1-14.80.227.127) EventThread
 handling event com.cisco.cti.protocol.DeviceInServiceEvent[299]
18292: Jul 14 11:29:00.252 EDT %JTAPI-JTAPIIMPL-7-UNK:(P1-site1cue) Terminal
```

```
 "cue_site1_p01" in service
18293: Jul 14 11:29:00.253 EDT %JTAPI-JTAPI-7-UNK:(P1-site1cue) [cue_site1_p01]
  CiscoTermInServiceEv [#697]
18294: Jul 14 11:29:00.255 EDT %JTAPI-PROTOCOL-7-UNK:(P1-14.80.227.127) received
 Response: com.cisco.cti.protocol.DeviceGetLineInfoResponse {
sequenceNumber = 304
enumerationHandle = 16
}
18295: Jul 14 11:29:00.268 EDT %JTAPI-PROTOCOL-7-UNK:(P1-14.80.227.127)
  [(P1-14.80.227.127) DeviceLineUpdateThread] sending:
  com.cisco.cti.protocol.GetLineInfoFetchRequest {
sequenceNumber = 307
enumerationHandle = 16
count = 10
}
18296: Jul 14 11:29:00.271 EDT %JTAPI-PROTOCOL-7-UNK:(P1-14.80.227.127) received
 Response: com.cisco.cti.protocol.LineSetMessageWaitingResponse {
sequenceNumber = 305
}
18297: Jul 14 11:29:00.290 EDT %JTAPI-PROTOCOL-7-UNK:(P1-14.80.227.127) received
 Response: com.cisco.cti.protocol.LineOpenResponse {
sequenceNumber = 306
callManagerID = 16777227
lineID = 39
}
18298: Jul 14 11:29:00.291 EDT %JTAPI-MISC-7-UNK:(P1-14.80.227.127)
 ProviderRetryThread stopping retries
18299: Jul 14 11:29:00.292 EDT %JTAPI-MISC-7-UNK:(P1-14.80.227.127)
 ProviderRetryThread waiting until notified
18300: Jul 14 11:29:00.294 EDT %JTAPI-PROTOCOL-7-UNK:(P1-14.80.227.127) received
 Event: com.cisco.cti.protocol.LineInServiceEvent {
eventSequence = 300
lineCallManagerID = 16777227
lineID = 39
}
18301: Jul 14 11:29:00.294 EDT %JTAPI-MISC-7-UNK:(P1-14.80.227.127) EventThread:
  queuing com.cisco.cti.protocol.LineInServiceEvent
18302: Jul 14 11:29:00.295 EDT %JTAPI-CTIIMPL-7-UNK:(P1-14.80.227.127) EventThread
 handling event com.cisco.cti.protocol.LineInServiceEvent[300]
18303: Jul 14 11:29:00.296 EDT %JTAPI-CTI-7-UNK:(P1-site1cue){Line:28001(16777227,39)}
 LineInServiceEvent
18304: Jul 14 11:29:00.297 EDT %JTAPI-JTAPIIMPL-7-UNK:(P1-site1cue) Address "28001"
  in service
18305: Jul 14 11:29:00.298 EDT %JTAPI-JTAPI-7-UNK:(P1-site1cue) [28001]
  CiscoDT %JTAPI-MISC-7-UNK:ObserverThread
  (com.cisco.wf.subsystems.jtapi.TAPIPortGroup$ServiceAddressObserver@324e36e0):
  queuing com.cisco.jtapi.JtapiAddressEventSet
18308: Jul 14 11:29:00.300 EDT %JTAPI-JTAPIIMPL-7-UNK:ObserverThread
  (com.cisco.wf.subsystems.jtapi.TAPIPortGroup$ServiceAddressObserver@324e36e0):
  delivering JAES[1]
18309: Jul 14 11:29:00.301 EDT %JTAPI-JTAPIIMPL-7-UNK:
  [com.cisco.wf.subsystems.jtapi.TAPIPortGroup$ServiceAddressObserver@324e36e0]
  ObserverProxy.deliverEvents()
18310: Jul 14 11:29:00.327 EDT %JTAPI-JTAPIIMPL-7-UNK:
  [com.cisco.wf.subsystems.jtapi.TAPIPortGroup$ServiceAddressObserver@324e36e0]
  ObserverProxy.deliverEvents() completed
18311: Jul 14 11:29:00.376 EDT %JTAPI-PROTOCOL-7-UNK:(P1-14.80.227.127) received
 Response: com.cisco.cti.protocol.GetLineInfoFetchResponse {
sequenceNumber = 307
info = 1@[
com.cisco.cti.protocol.LineInfo {
name = 28003
permanentLineID = 2109152574
}]
```

```
more = false
}
18312: Jul 14 11:29:00.377 EDT %JTAPI-PROTOCOL-7-UNK:(P1-14.80.227.127)
  [(P1-14.80.227.127) DeviceLineUpdateThread] sending:
  com.cisco.cti.protocol.GetLineInfoCloseRequest {
sequenceNumber = 308
enumerationHandle = 16
}
18313: Jul 14 11:29:00.381 EDT %JTAPI-PROTOCOL-7-UNK:(P1-14.80.227.127) received
  Response: com.cisco.cti.protocol.GetLineInfoCloseResponse {
sequenceNumber = 308
}
18314: Jul 14 11:29:00.382 EDT %JTAPI-CTI-7-UNK:(P1-site1cue) cue_site1_p03(16777227,37)
  refreshing lines: previous=1 current=1 created=0 removed=0
18315: Jul 14 11:29:00.383 EDT %JTAPI-CTI-7-UNK EDT %JTAPI-PROTOCOL-7-UNK:
  (P1-14.80.227.127) [(P1-14.80.227.127) DeviceLineUpdateThread] sending:
  com.cisco.cti.protocol.DeviceGetLineInfoRequest {
sequenceNumber = 309
deviceName = cue_site1_p02
}
18317: Jul 14 11:29:00.387 EDT %JTAPI-PROTOCOL-7-UNK:(P1-14.80.227.127) received
  Response: com.cisco.cti.protocol.DeviceGetLineInfoResponse {
sequenceNumber = 309
enumerationHandle = 17
}
18318: Jul 14 11:29:00.389 EDT %JTAPI-PROTOCOL-7-UNK:(P1-14.80.227.127)
  [(P1-14.80.227.127) DeviceLineUpdateThread] sending:
  com.cisco.cti.protocol.GetLineInfoFetchRequest {
sequenceNumber = 310
enumerationHandle = 17
count = 10
}
18319: Jul 14 11:29:00.397 EDT %JTAPI-PROTOCOL-7-UNK:(P1-14.80.227.127) received
  Response: com.cisco.cti.protocol.GetLineInfoFetchResponse {
sequenceNumber = 310
info = 1@[
com.cisco.cti.protocol.LineInfo {
name = 28002
permanentLineID = 1035863534
}]
more = false
}
18320: Jul 14 11:29:00.398 EDT %JTAPI-PROTOCOL-7-UNK:(P1-14.80.227.127)
  [(P1-14.80.227.127) DeviceLineUpdateThread] sending:
  com.cisco.cti.protocol.GetLineInfoCloseRequest {
sequenceNumber = 311
enumerationHandle = 17
}
18321: Jul 14 11:29:00.403 EDT %JTAPI-PROTOCOL-7-UNK:(P1-14.80.227.127) received
  Response: com.cisco.cti.protocol.GetLineInfoCloseResponse {
sequenceNumber = 311
}
18322: Jul 14 11:29:00.405 EDT %JTAPI-CTI-7-UNK:(P1-site1cue) cue_site1_p02(16777227,38)
  refreshing lines: previous=1 current=1 created=0 removed=0
18323: Jul 14 11:29:00.405 EDT %JTAPI-CTI-7-UNK:(P1-site1cue) cue_site1_p01(16777227,39)
  updating lines
18324: Jul 14 11:29:00.406 EDT %JTAPI-PROTOCOL-7-UNK:(P1-14.80.227.127)
  [(P1-14.80.227.127) DeviceLineUpdateThread] sending:
  com.cisco.cti.protocol.DeviceGetLineInfoRequest {
sequenceNumber = 312
deviceName = cue_site1_p01
}
18325: Jul 14 11:29:00.409 EDT %JTAPI-PROTOCOL-7-UNK:(P1-14.80.227.127) received
  Response: com.cisco.cti.protocol.DeviceGetLineInfoResponse {
```

```
sequenceNumber = 312
enumerationHandle = 18
}
18326: Jul 14 11:29:00.411 EDT %JTAPI-PROTOCOL-7-UNK:(P1-14.80.227.127)
  [(P1-14.80.227.127) DeviceLineUpdateThread] sending:
 com.cisco.cti.protocol.GetLineInfoFetchRequest {
sequenceNumber = 313
enumerationHandle = 18
count = 10
}
18327: Jul 14 11:29:00.419 EDT %JTAPI-PROTOCOL-7-UNK:(P1-14.80.227.127) received
 Response: com.cisco.cti.protocol.GetLineInfoFetchResponse {
sequenceNumber = 313
info = 1@[
com.cisco.cti.protocol.LineInfo {
name = 28001
permanentLineID = 1084634008
}]
more = false
}
18328: Jul 14 11:29:00.476 EDT %JTAPI-PROTOCOL-7-UNK:(P1-14.80.227.127)
  [(P1-14.80.227.127) DeviceLineUpdateThread] sending:
 com.cisco.cti.protocol.GetLineInfoCloseRequest {
sequenceNumber = 314
enumerationHandle = 18
}
18329: Jul 14 11:29:00.480 EDT %JTAPI-PROTOCOL-7-UNK:(P1-14.80.227.127) received
 Response: com.cisco.cti.protocol.GetLineInfoCloseResponse {
sequenceNumber = 314
}
18330: Jul 14 11:29:00.521 EDT %JTAPI-CTI-7-UNK:(P1-site1cue)
18331: Jul 14 11:29:01.514 EDT %JTAPI-JTAPI-7-UNK:(P1-site1cue)[Thread-36][28001]
 Request: setMessageWaiting ( 2104,true )
18332: Jul 14 11:29:01.516 EDT %JTAPI-PROTOCOL-7-UNK:(P1-14.80.227.127) [Thread-36]
 sending: com.cisco.cti.protocol.LineSetMessageWaitingRequest {
   sequenceNumber = 315
   lineCallManagerID = 16777227
   lineID = 39
   lineName = 2104
   lampMode = 2
   }
18333: Jul 14 11:29:01.520 EDT %JTAPI-PROTOCOL-7-UNK:(P1-14.80.227.127) received
 Response: com.cisco.cti.protocol.LineSetMessageWaitingResponse {
   sequenceNumber = 315
   }
18334: Jul 14 11:29:02.807 EDT %JTAPI-JTAPI-7-UNK:(P1-site1cue)[Thread-37][28001]
 Request: setMessageWaiting ( 2103,false )
18335: Jul 14 11:29:02.808 EDT %JTAPI-PROTOCOL-7-UNK:(P1-14.80.227.127) [Thread-37]
 sending: com.cisco.cti.protocol.LineSetMessageWaitingRequest {
   sequenceNumber = 316
   lineCallManagerID = 16777227
   lineID = 39
   lineName = 2103
   lampMode = 1
   }
18336: Jul 14 11:29:02.815 EDT %JTAPI-PROTOCOL-7-UNK:(P1-14.80.227.127) received
 Response: com.cisco.cti.protocol.LineSetMessageWaitingResponse {
   sequenceNumber = 316
 }
18337: Jul 14 11:29:26.129 EDT %JTAPI-PROTOCOL-7-UNK:(P1-14.80.227.127) received
  server Heartbeat: com.cisco.cti.protocol.Heartbeat {
   }
18338: Jul 14 11:29:41.158 EDT %JTAPI-PROTOCOL-7-UNK:(P1-14.80.227.127)
  [HeartbeatSendThread] sending: com.cisco.cti.protocol.Heartbeat {
```

```
 }
18339: Jul 14 11:29:56.473 EDT %JTAPI-PROTOCOL-7-UNK:(P1-14.80.227.127) received
  server Heartbeat: com.cisco.cti.protocol
   }
18340: Jul 14 11:30:11.480 EDT %JTAPI-PROTOCOL-7-UNK:(P1-14.80.227.127)
  [HeartbeatSendThread] sending: com.cisco.cti.protocol.Heartbeat {
   }
18341: Jul 14 11:30:26.172 EDT %JTAPI-PROTOCOL-7-UNK:(P1-14.80.227.127) received
  server Heartbeat: com.cisco.cti.protocol.Heartbeat {
   }
18342: Jul 14 11:30:41.503 EDT %JTAPI-PROTOCOL-7-UNK:(P1-14.80.227.127)
  [HeartbeatSendThread] sending: com.cisco.cti.protocol.Heartbeat {
   }
```
<span id="page-41-0"></span>Algemene MWI- en spraakpostsporenAfgezien van de integratieproblemen die in het [MWI - Overzicht](#page-1-0) worden genoemd, is het mogelijk om de levering en MWI gebeurtenissen in het systeem met de spoorfaciliteit problematisch op te lossen. Dit valt meestal binnen de categorie algemene problemen met spraakmail. Maar omdat deze kwesties elkaar vaak overlappen, is het goed om op een aantal basispunten te wijzen.In deze sectie wordt een voorbeeld gegeven van de opdracht alle voicemail-overzichten. Er wordt een oproep gedaan naar gebruiker 11044 en het wordt naar voicemail gestuurd. U dient minimaal de opdracht voicemail vmxl en de link voicemail mwi all opdracht uit te geven.Opmerking: de gebruiker drukt op **2** om het bericht zo snel mogelijk te markeren. De MWI gebeurtenis dat dit voorbeeld aangeeft is eigenlijk *nadat* de signalering heeft plaatsgevonden. Het SIP/JTAPI-signaal treedt op en dan drukt u dit bericht af om u te laten weten dat het succesvol is.Opmerking: Er is een vraag-ID die helpt een bepaalde oproep te volgen als er meerdere oproepen tegelijkertijd zijn. In dit geval, is de vraag-ID 0x00000037e11d69. Als dit een geïntegreerd systeem van Cisco CallManager Express was, zou u ook de opdracht van het nagelgat cn stacksip moeten uitgeven. Deze opdracht toont duidelijker wanneer cijfers worden ingevoerd, evenals wanneer de verbinding wordt verbroken en andere gebeurtenissen plaatsvinden.

```
cue-3660-41a>show trace buffer long
Press <CTRL-C> to exit...
5047 07/15 13:33:44.198 voicemail ldap "getUserByPhoneNo" 11044
5047 07/15 13:33:44.200 voicemail ldap "getUserByPhoneNo: userDn."
  /sw/local/users/user3
5047 07/15 13:33:44.200 voicemail ldap 0 getAttributeValue:
  /sw/local/users/user3/Language/preferredLanguage
5047 07/15 13:33:44.201 voicemail ldap 0 getAttributeValue:
  /sw/local/users/user3/TelephoneNumbers/primaryExtension
5047 07/15 13:33:44.202 voicemail database 0 Got connection: 1, inUse: 1, active: 3
5047 07/15 13:33:44.202 voicemail database "SQL: " select mailboxid from vm_mbxusers
 where owner=true and userdn='/sw/local/users/user3';
5047 07/15 13:33:44.204 voicemail database "Database query results"
 PERSONAL_00000000000000000000003
5047 07/15 13:33:44.204 voicemail database 0 Freed connection: 1, inUse: 0, active: 3
5047 07/15 13:33:44.255 voicemail database 0 Got connection: 2, inUse: 1, active: 3
5047 07/15 13:33:44.255 voicemail database "SQL: " 0x000000037e11d669 select mailboxid
 from vm_mbxusers where owner=true and userdn='/sw/local/users/user3';
5047 07/15 13:33:44.257 voicemail database "Database query results" 0x000000037e11d669
 PERSONAL_00000000000000000000003
5047 07/15 13:33:44.258 voicemail database "SQL: " 0x000000037e11d669 select distinct
 vm_mbxusers.mailboxid, orphanedtime from vm_mbxusers, vm_mailbox where
 vm_mailbox.mailboxid=vm_mbxusers.mailboxid and (userdn='/sw/local/users/user3') and
 orphanedtime=0 and owner=false;
5047 07/15 13:33:44.265 voicemail database 0 Freed connection: 2, inUse: 0, active: 3
18885 07/15 13:33:44.279 voicemail ldap "getSpokenNameByName: userDn."
  /sw/local/users/user3
18885 07/15 13:33:44.279 voicemail ldap "normalizeDN" /sw/local/users/user3
18885 07/15 13:33:44.279 voicemail ldap "getSpokenName: dn." uid=user3,ou=users,
 ou=branch123,o=cisco.com
18885 07/15 13:33:44.292 voicemail database 0 Got connection: 0, inUse: 1, active: 3
```

```
18885 07/15 13:33:44.293 voicemail database "SQL: " 0x000000037e11d669 select
 greetingid,greetingtype,messagelength,messagesize,greetingoid from vm_greeting
 where greetingtype=10 and mailboxid='PERSONAL_00000000000000000000003';
18885 07/15 13:33:44.296 voicemail database 0 Freed connection: 0, inUse: 0, active: 3
1989 07/15 13:33:44.324 voicemail vxml "Sorry. Extension" 0x000000037e11d669
 AvPHGreetENU021.wav
1989 07/15 13:33:44.334 voicemail vxml 0 0x000000037e11d669 11044
1989 07/15 13:33:44.334 voicemail vxml "is not available." 0x000000037e11d669
 AvSubGreetingsENU018.wav
1989 07/15 13:33:44.348 voicemail vxml "You may record your message at the tone.
 When you are finished, press #" 0x000000037e11d669 AvSubSendMsgENU050.wav
2043 07/15 13:33:51.757 voicemail agc "AGC processing buffer" 8160 0
2043 07/15 13:33:52.777 voicemail agc "AGC processing buffer" 8160 0
2043 07/15 13:33:53.797 voicemail agc "AGC processing buffer" 8160 0
2043 07/15 13:33:54.817 voicemail agc "AGC processing buffer" 8160 0
2043 07/15 13:33:55.837 voicemail agc "AGC processing buffer" 8160 0
2043 07/15 13:33:56.257 voicemail agc "AGC processing buffer" 8160 0
1989 07/15 13:33:56.627 voicemail vxml "To send this message with normal
 priority, press 1. To send this message with urgent priority, press 2."
  0x000000037e11d669 AvPHGreetENU002.wav
1989 07/15 13:33:56.627 voicemail vxml "To listen to your message, press 3.
  To re-record it, press 4." 0x000000037e11d669 AvAesopCustomENU004.wav
1989 07/15 13:33:56.632 voicemail vxml "To cancel press 6"
  0x000000037e11d669 AvPHGreetENU403.wav
1989 07/15 13:34:03.395 voicemail vxml "callerMsgRecord.record_message.action"
  0x000000037e11d669 2
18885 07/15 13:34:03.402 voicemail ldap "getUserByPhoneNo" undefined
18885 07/15 13:34:03.407 voicemail ldap "getUserByPhoneNo: No entry found."
18885 07/15 13:34:03.407 voicemail message "Creating Message" 1089912843407_0
18885 07/15 13:34:03.407 voicemail message "Message Length" 5398, Message Size: 44218
18885 07/15 13:34:03.407 voicemail mailbox "Sending message(s) from"
  0x000000037e11d669 /sw/local/users/user3
18885 07/15 13:34:03.407 voicemail mailbox "Sending message to"
  0x000000037e11d669 11044
18885 07/15 13:34:03.408 voicemail database 0 Got connection: 1, inUse: 1, active: 3
18885 07/15 13:34:03.408 voicemail mailbox "Message received" 0x000000037e11d669
 PERSONAL_00000000000000000000003,1089912843407_0
18885 07/15 13:34:03.408 voicemail database "SQL: " 0x000000037e11d669 select count
  (messageid) from vm_message where messageid='1089912843407_0';
18885 07/15 13:34:03.413 voicemail database "Database query results"
  0x000000037e11d669 0
18885 07/15 13:34:03.413 voicemail database "SQL: " 0x000000037e11d669 update
  vm_message set messageid='1089912843407_0',messagetype=1,sender='Unknown',
 urgent=true,private=false,attachedmsgid=null where messageId='OID_16650';
18885 07/15 13:34:03.559 voicemail database "SQL: " 0x000000037e11d669 insert
 into vm_usermsg values('PERSONAL_00000000000000000000003',
  '1089912843407_0',1,1089912843407);
18885 07/15 13:34:03.564 voicemail database "SQL: " 0x000000037e11d669 select
 totalmessagetime from vm_mailbox where mailboxid='PERSONAL_00000000000000000000003'
  for update;
18885 07/15 13:34:03.566 voicemail database "Database query results"
  0x000000037e11d669 28061
18885 07/15 13:34:03.567 voicemail database "SQL: " 0x000000037e11d669 update
 vm_mailbox set totalmessagetime=33459 where
 mailboxid='PERSONAL_00000000000000000000003';
18885 07/15 13:34:03.570 voicemail database "Commiting transaction"
  0x000000037e11d669
18885 07/15 13:34:03.601 voicemail ldap 0 getAttributeValue:
  /sw/local/users/user3/TelephoneNumbers/primaryExtension
18885 07/15 13:34:03.601 voicemail mwi "setMessageWaiting"
  0x000000037e11d669 11044,true
18885 07/15 13:34:03.602 voicemail mwi " job state" adding job
1677 07/15 13:34:03.602 voicemail mwi " job state"
 http://localhost:8080/mwiapp?extn=11044&state=1
```
**18885 07/15 13:34:03.677 voicemail database 0 Freed connection: 1, inUse: 0, active: 3 1989 07/15 13:34:03.688 voicemail vxml "Thank you. Your message has been sent." 0x000000037e11d669 AvPHGreetENU008.wav 1989 07/15 13:34:03.700 voicemail "Hello, Unity-lite messaging system. If you have a mailbox in this system press '\*', Otherwise please hold for an operator." 0x000000037e11d669 AvAesopCustomENU001.wav 1989 07/15 13:34:07.756 voicemail vxml 0 0x000000037e11d669 TIMEOUT 1989 07/15 13:34:07.757 voicemail vxml 0 0x000000037e11d669 TIMEOUT**

### <span id="page-43-0"></span>Gerelateerde informatie

- [Weergave van de telefoon instellen in Cisco Unity Connection 8.x](//www.cisco.com/en/US/docs/voice_ip_comm/connection/8x/administration/guide/8xcucsag245.html?referring_site=bodynav)
- [Cisco CallManager Express versie 3.1 systeembeheerdershandleiding](//www.cisco.com/en/US/docs/voice_ip_comm/cucme/admin/configuration/guide/cmeadm.html?referring_site=bodynav)
- [Cisco Unity Express versie 2.3 Installatie- en upgrade-gids](//www.cisco.com/en/US/docs/voice_ip_comm/unity_exp/rel2_3/install/cue_inst.html?referring_site=bodynav)
- [Cisco Unity Express GUI-beheerdershandleiding voor Cisco CallManager, release 2.1](//www.cisco.com/en/US/docs/voice_ip_comm/unity_exp/rel2_1/cme_gui/ccmguigd_1.html?referring_site=bodynav)
- [Ondersteuning voor spraaktechnologie](//www.cisco.com/cisco/web/psa/default.html?mode=tech&level0=268436015&referring_site=bodynav)
- [Productondersteuning voor spraak en Unified Communications](//www.cisco.com/cisco/web/psa/default.html?mode=prod&level0=278875240&referring_site=bodynav)
- [Technische ondersteuning en documentatie Cisco Systems](//www.cisco.com/cisco/web/support/index.html?referring_site=bodynav)